คู่มืออ้างอิงฮาร์ดแวร์ - dc7900 Series Ultra-Slim المستشفى المستشفى المستشفى المستشفى المستشفى المستشفى المستشفى المستشفى المستشفى المستشفى المستشفى المستشفى ال<br>المستشفى المستشفى المستشفى المستشفى المستشفى المستشفى المستشفى المستشفى المستشفى المستشفى المستشفى المستشفى ا Desktop HP Compaq Business PC

© Copyright 2008 Hewlett-Packard Development Company, L.P. ขอมูลที่ประกอบ ในที่นี่สามารถเปลี่ยนแปลงได้โดยไม่ต้องแจ้งให้ทราบ

Microsoft, Windows และ Windows Vista เปน เครื่องหมายการคาหร ือเครื่องหมายการคาจดทะเบียน ของ Microsoft Corporation ในสหรัฐอเมริกาและ หรือประเทศ/พื้นทอี่ ื่น

การรับประกันของผลิตภัณฑ์และบริการของ HP จะ ปรากฏอยูในประกาศการรับประกันอยางชัดเจนทจี่ ัด ี ส่งให้พ<sup>ี</sup>่ร้อมกับผลิตภัณฑ์และบริการดังกล่าวเท่านั้น ข้อความในที่นี้จะไม่มีผลเป็นการรับประกันเพิ่มเติม ใดๆ ทั้งสิ้น HP จะไม่รับผิดชอบต่อความผิดพลาด หรือการขาดหายของข้อมูลด้านเทคนิคหรือเนื้อหา ของเอกสารนี้

ี เอกสารนี้ประกอบไปด้วยข้อมูลเฉพาะซึ่งได้รับการ ์ คุ้มครองโดยลิขสิทธิ์ ห้ามนำเอกสารนี้ และบางส่วน ของเอกสารนี้ไปทําการถายเอกสาร ทําซ้ํา หรือแปล ไปเปนภาษาอื่นๆ โดยไมไดรับอนุญาตจาก Hewlett-Packard Company

คมู ืออางอิงฮารดแวร

dc7900 Series Ultra-Slim Desktop

พมพิ ครั้งแรก (มิถุนายน 2008)

หมายเลขเอกสาร: 490840-281

### เกี่ยวกับคู่มือนี<u>้</u>

ี่ คู่มือนี้เป็นข้อมูลทั่วไปเกี่ยวกับการอัพเกรดเครื่องคอมพิวเตอร์รุ่นนี้

- คาเตํ อนื ! ขอความในลักษณะนี้หมายถึงการไมปฏิบัติตามอาจเปนผลใหเกิดการบาดเจ็บหรือเสียชีวิต
- $\Delta$  ข้อควรระวัง: ข้อความในลักษณะนี้หมายถึงการไม่ปฏิบัติตามอาจเป็นผลให้เกิดความเสียหายต่ออุปกรณ์หรือสูญเสียข้อมูล
- หมายเหต:ุ ขอความที่ปรากฏในลักษณะนี้หมายถึงขอมูลเพิ่มเติมที่สําคัญ

# สารบัญ

### 1 คุณสมบัติของผลิตภัณฑ์

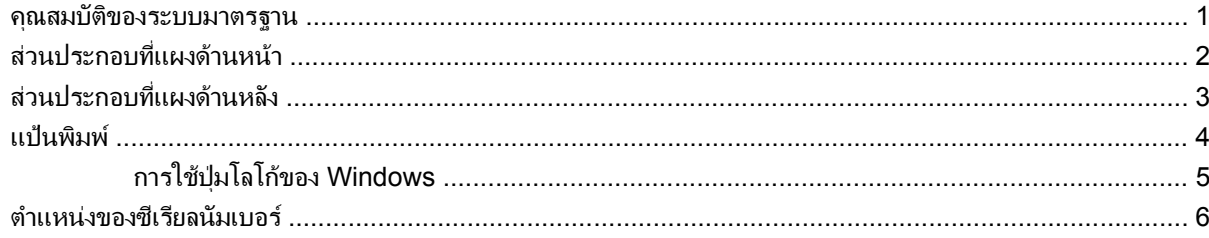

### 2 การอัพเกรดฮาร์ดแวร์

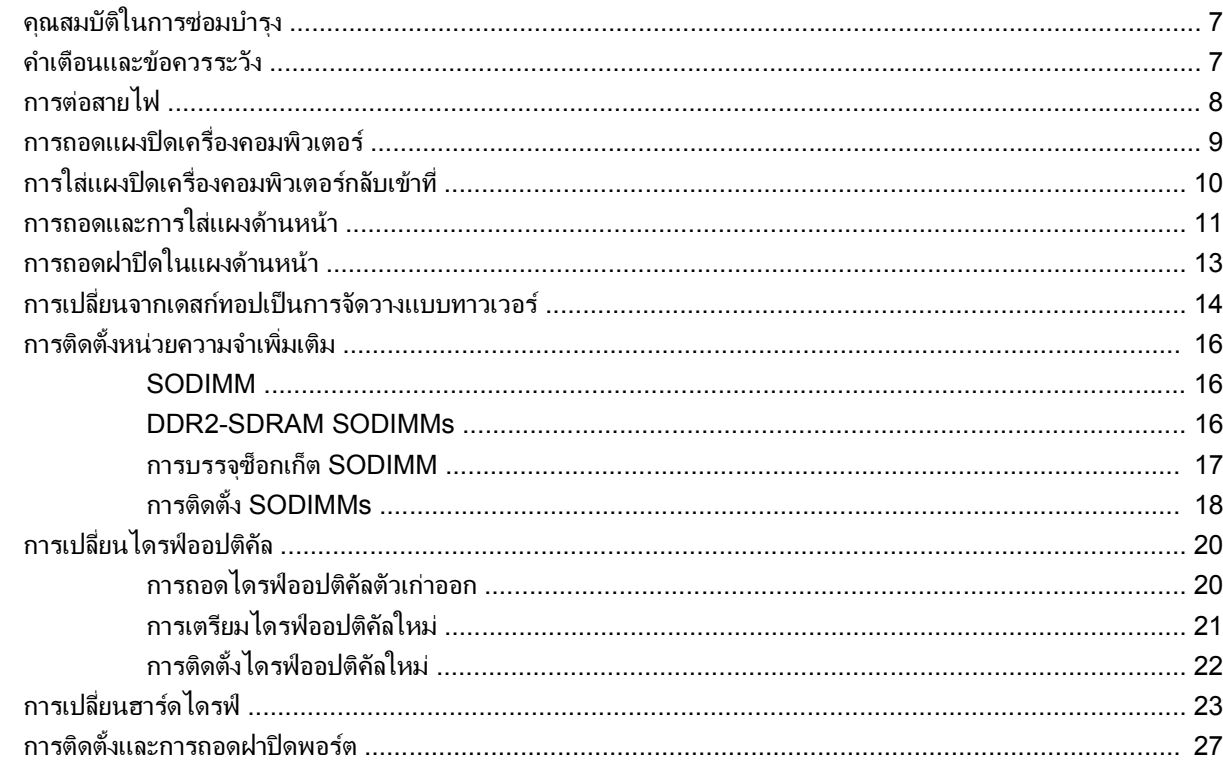

### ภาคผนวก A รายละเอียดผลิตภัณฑ์

### ภาคผนวก B การเปลี่ยนแบตเตอรี่

### ภาคผนวก C การใช้ล็อครักษาความปลอดภัย

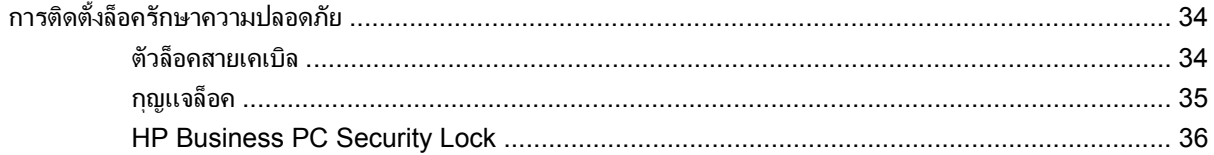

### ิภาคผนวก D การคายประจุไฟฟ้าสถิต

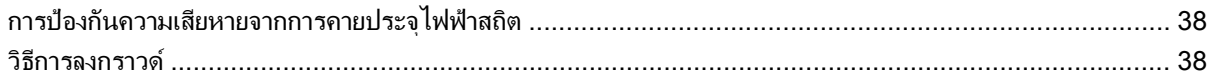

### ิภาคผนวก E คู่มือการใช้งานคอมพิวเตอร์ การดูแลรักษาเครื่องและการเตรียมการขนย้าย

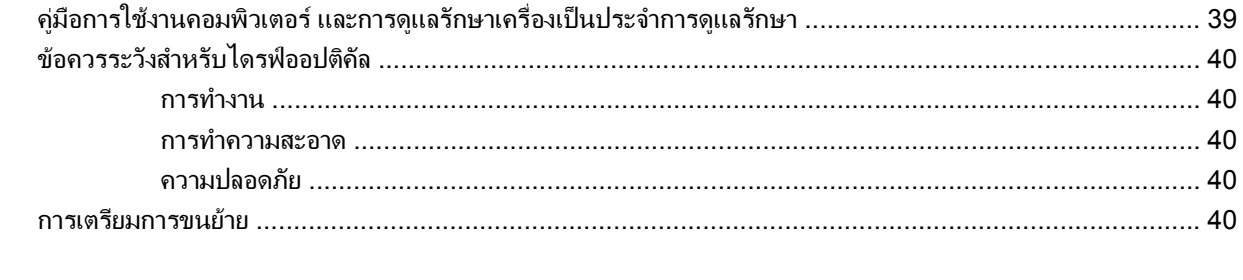

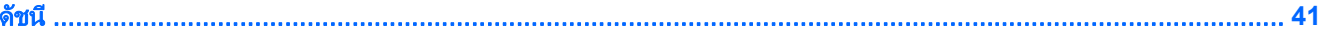

# <span id="page-6-0"></span>ี**1 คุณสมบัติของผลิตภัณฑ์**

### คุณสมบัติของระบบมาตรฐาน

คอมพิวเตอร์ HP Compaq Ultra-Slim Desktop อาจมีคุณสมบัติแตกต่างกันไปในแต่ละรุ่น สำหรับรายละเอียดของ ฮาร์ดแวร์และซอฟต์แวร์ที่ติดตั้งในระบบ โปรดรันยูทิลิตีการวินิจฉัยข้อบกพร่อง (จัดส่งพร้อมกับคอมพิวเตอร์บางรุ่นเท่านั้น) ี คำแนะนำเกี่ยวกับการใช้ยูทิลิตีนี้จะอยู่ใน *คู่มือการแก้ไขปัญหา* 

ภาพ **1**-**1** Ultra-Slim Desktop

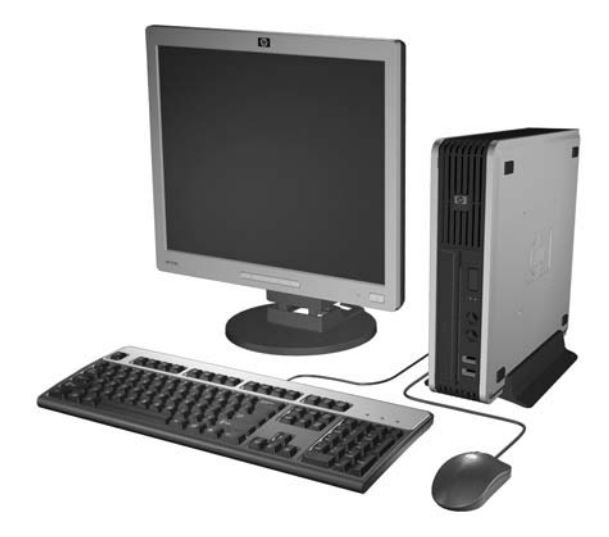

# <span id="page-7-0"></span>ี่ ส่วนประกอบที่แผงด้านหน้า

ลักษณะการจัดวางไดรฟอาจตางกันไปในแตละรุน

ภาพ **1**-**2** สวนประกอบที่แผงดานหนา

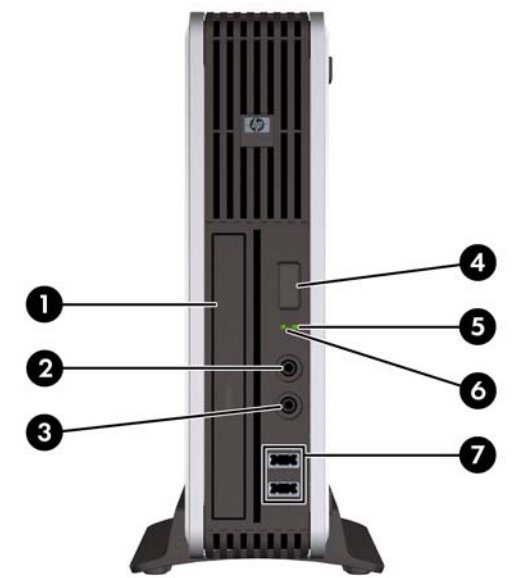

### ตาราง **1**-**1** สวนประกอบทแผงด ี่ านหนา

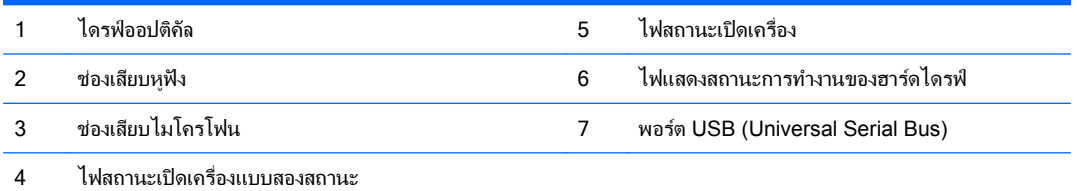

# <span id="page-8-0"></span>ี่ ส่วนประกอบที่แผงด้านหลัง

ภาพ **1**-**3** สวนประกอบที่แผงดานหลัง

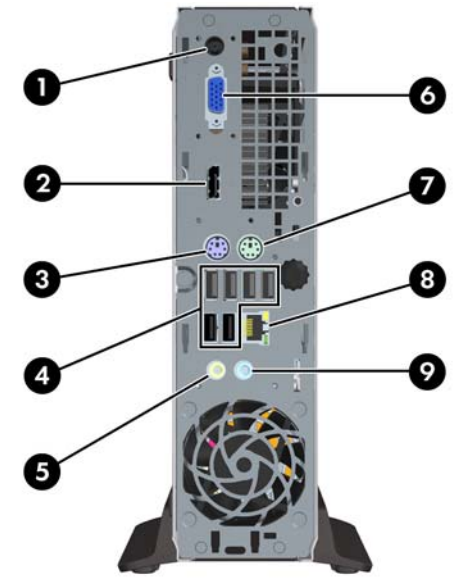

#### ี ตาราง 1-2 ส่วนประกอบที่แผงด้านหลัง

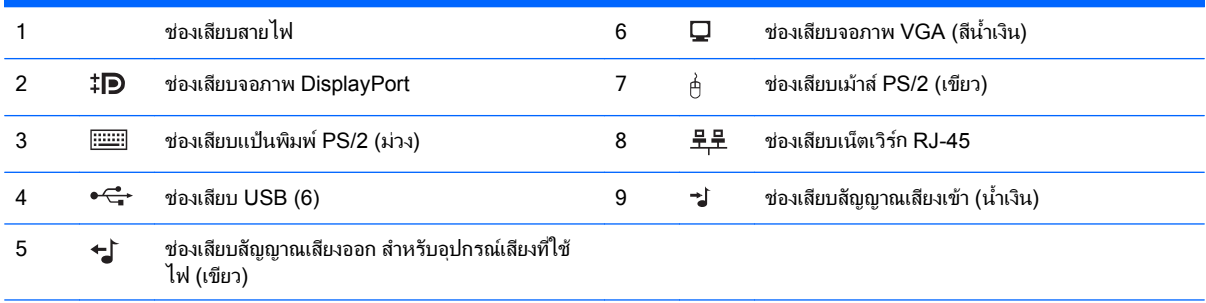

<mark>หมายเหตุ:</mark> ตำแหน่งและจำนวนของช่องเสียบอาจต่างกันไปในแต่ละรุ่น

ี่ ช่องเสียบสัญญาณเสียงเข้าทำหน้าที่เป็นช่องเสียบไมโครโฟนในแผงควบคุมของไดรเวอร์ระบบเสียง

# <span id="page-9-0"></span>แปนพมพิ

ภาพ **1**-**4** สวนประกอบของแปนพิมพ

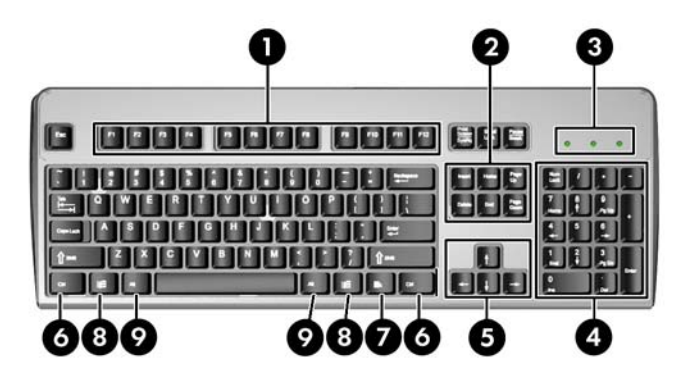

#### ตาราง **1**-**3** สวนประกอบของแปนพมพิ

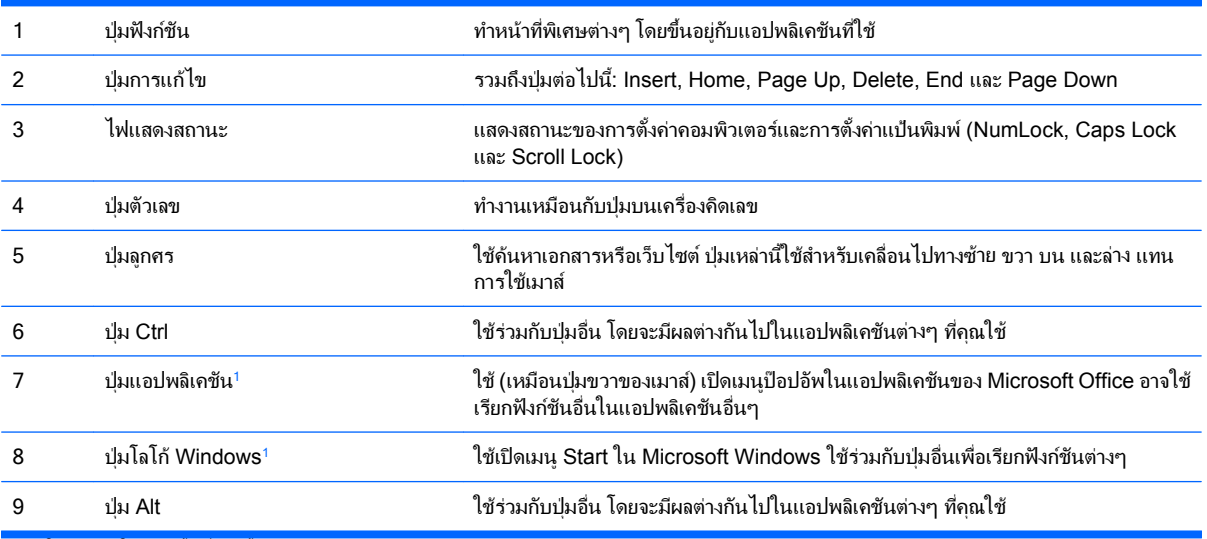

ี<sup>1</sup> มีให้เฉพาะในบางพื้นที่เท่านั้น

## <span id="page-10-0"></span>การใชปมโลโก ุ ของ **Windows**

์ ใช้ปุ่มโลโก้ Windows ร่วมกับปุ่มอื่นๆ เพื่อใช้ฟังก์ชันที่มีให้ในระบบปฏิบัติการของ Windows โปรดดู <u>แป้นพิมพ์ ในหน้า 4</u> เพื่อระบุปุมโลโก Windows

### ตาราง **1**-**4** ฟงกชนของป ั มโลโก ุ  **Windows**

การทํางานของปมโลโก ุ Windows Logo ตอไปนมี้ ีใชใน Microsoft Windows XP และ Microsoft Windows Vista

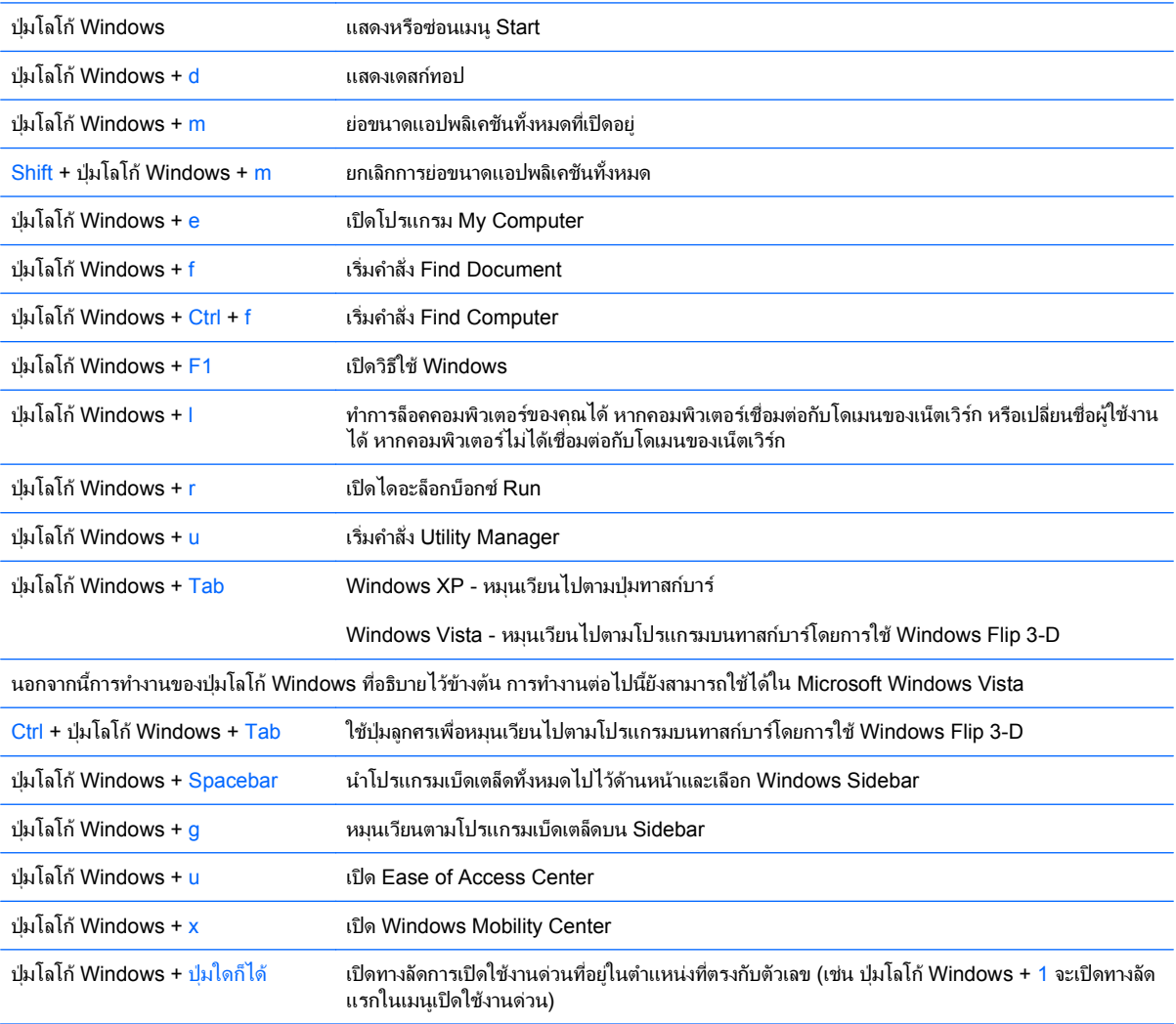

# <span id="page-11-0"></span>ี่ ตำแหน่งของซีเรียลนัมเบอร์

คอมพิวเตอรแตละเครื่องจะมีซีเรียลนัมเบอรเฉพาะเครื่องและ ID ของผลิตภัณฑระบุไวที่ดานบนของคอมพิวเตอรเมื่อจัดวาง แบบทาวเวอร์ โปรดเก็บหมายเลขเหล่านี้ไว้เพื่อใช้เมื่อต้องการติดต่อขอรับความช่วยเหลือจากฝ่ายบริการลูกค้า

ภาพ **1**-**5** ตําแหนงซีเรียลนัมเบอรและหมายเลข ID ของผลิตภัณฑ

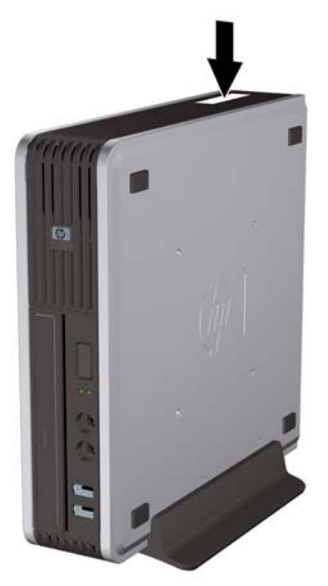

### <span id="page-12-0"></span>**2 การอัพเกรดฮาร์ดแวร์**

# ้คุณสมบัติในการซ่อมบำรุง

ึ คอมพิวเตอร์เครื่องนี้มีคุณสมบัติต่างๆ ที่ทำให้ง่ายต่อการอัพเกรดและการซ่อมบำรง ขั้นตอนการติดตั้งส่วนใหญ่ที่อธิบายไว้ ในบทนี้สามารถกระทําไดโดยไมจําเปนตองอาศัยเครื่องมือใดๆ

### ้คำเตือนและข้อควรระวัง

ึ ก่อนที่จะลงมืออัพเกรดอปกรณ์ โปรดอ่านคำแนะนำ ข้อควรระวัง และคำเตือนในค่มือนี้อย่างละเอียด

่ <u>∆ิ ดำเตือน!</u> เพื่อลดความเสี่ยงต่อการบาดเจ็บหรือความเสียหายต่ออปกรณ์จากไฟฟ้าลัดวงจร พื้นผิวที่ร้อน หรือไฟไหม้:

ถอดสายไฟออกจากเต้าเสียบและโปรดรอให้ส่วนประกอบภายในเย็นลงก่อนที่จะสัมผัส

อยาเสียบสายโทรคมนาคมหรือสายโทรศัพทเขากับชองเสียบของคอนโทรลเลอรอินเตอรเฟซของเน็ตเวิรก (NIC)

้อย่าถอดปลั๊กไฟที่ต่อสายดิน ปลั๊กดังกล่าวนี้มีคุณสมบัติเพื่อความปลอดภัยที่สำคัญ

เสียบปล็กไฟเข้ากับเต้ารับไฟฟ้าที่ต่อสายดิน และสามารถเข้าถึงได้ง่าย

ูเพื่อลดความเสี่ยงต่อการบาดเจ็บสาหัส โปรดอ่าน *คู่มือเพื่อความสะดวกและความปลอดภัย* คู่มือดังกล่าวจะให้รายละเอียด ้ เกี่ยวกับการติดตั้งเครื่องเวิร์กสเตชันอย่างเหมาะสม รวมถึงท่านั่ง พฤติกรรมที่เกี่ยวข้องกับสุขภาพและการทำงานสำหรับผู้ใช้ ึ คอมพิวเตอร์ และให้ข้อมูลที่สำคัญเกี่ยวกับมาตรการรักษาความปลอดภัยด้านไฟฟ้าและเครื่องกล คู่มือนี้อยู่ที่เว็บ <http://www.hp.com/ergo>

ี <mark>คำเตือน!</mark> ชิ้นส่วนที่มีพลังงานและเคลื่อนไหวได้

ถอดปล็กไฟอปกรณ์ก่อนที่จะถอดโครงเครื่อง

เปลี่ยนและตดติ ั้งโครงเครื่องใหแนนหนากอนที่จะเสียบปลั๊กไฟอุปกรณอีกครั้ง

 $\Delta$  ข้อควรระวัง: ไฟฟ้าสถิตอาจทำให้ส่วนประกอบไฟฟ้าของคอมพิวเตอร์หรืออปกรณ์เสริมชำรดเสียหายได้ ก่อนที่จะเริ่มต้น ึกระบวนการเหล่านี้ โปรดตรวจสอบว่าคุณได้คายประจุไฟฟ้าสถิตด้วยการสัมผัสวัตถุที่เป็นโลหะและมีการลงกราวด์ โปรดดู ์ ข้อมลเพิ่มเติมในภาคผนวก D การคายประจุไฟฟ้าสถิต ในหน้า 38

เมื่อต่อสายไฟกับเครื่องคอมพิวเตอร์ แหล่งจ่ายไฟจะมีแรงดันไฟฟ้าสำหรับเมนบอร์ดอย่ตลอดเวลา คุณต้องถอดสายไฟออก จากเตาเสียบกอนที่จะเปดฝาเครื่องคอมพิวเตอรเพื่อปองกันความเสียหายกับสวนประกอบภายในเครื่อง

# <span id="page-13-0"></span>การตอสายไฟ

เมื่อเชื่อมตอแหลงจายไฟ จําเปนที่จะตองปฏิบัติตามขั้นตอนดานลางนี้เพื่อใหแนใจวาสายไฟไมหลุดออกจากคอมพิวเตอร

- **1**. ตอสายไฟเขากับชองเสียบแหลงจายไฟที่ดานหลังของคอมพิวเตอร (1)
- **2**. เสียบตัวยึดสายไฟเขาไปในสล็อตเหนือชองระบายอากาศเพื่อปองกันไมใหสายไฟหลุดออกจากคอมพิวเตอร (2)
- **3**. รวบสายไฟสวนเกินไวดวยกันโดยใชสายรัดที่ใหมา (3)
- **4**. เสียบปลั๊กไฟเขากับเตารับไฟฟา

#### ภาพ **2**-**1** การตอสายไฟ

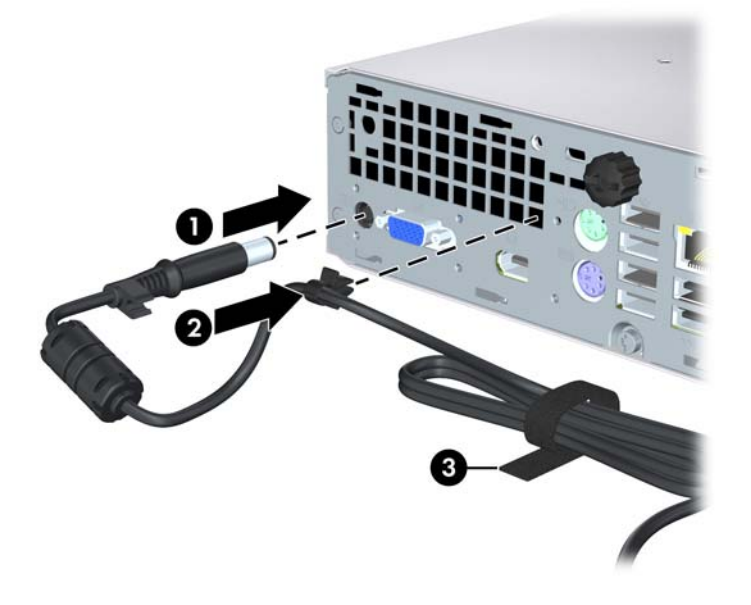

 $\Delta$  ข้อควรระวัง: หากไม่ได้ยึดสายไฟโดยใช้ตัวยึด อาจทำให้สายไฟหลุดออกจากคอมพิวเตอร์และทำให้ข้อมูลสูญหาย

# <span id="page-14-0"></span>การถอดแผงปิดเครื่องคอมพิวเตอร์

เพื่อเข้าถึงส่วนประกอบภายใน คณจะต้องถอดแผงปิด:

- ี**1. ย้ายออก/คลายอุปกรณ์ความปลอดภัยที่ล็อคไว้เพื่อไม่ให้เปิดเครื่องคอมพิวเตอร์**
- **2**. ถอดสื่อที่ถอดออกไดทั้งหมด เชน คอมแพคดสกิ ออกจากคอมพิวเตอร
- ี**3.** ปิดคอมพิวเตอร์ให้เหมาะสมผ่านระบบปฏิบัติการ ก่อนปิดอปกรณ์ภายนอก
- **4. ถอดสายไฟออกจากปลั๊กไฟและอุปกรณ์ภายนอกออกก่อน**
- $\Delta$  ข้อควรระวัง: ไม่ว่าสถานะของเครื่องจะเปิดอยู่หรือไม่ก็ตาม จะมีกระแสไฟฟ้าอยู่ในเมนบอร์ดตราบเท่าที่เครื่องยังต่อ ื่อยกับเต้ารับไฟฟ้า AC คณต้องถอดสายไฟออกเพื่อป้องกันไม่ให้ส่วนประกอบที่อย่ภายในคอมพิวเตอร์ชำรดเสียหาย
- **5**. ในกรณีที่เครื่องคอมพิวเตอรวางตั้งอยู ใหยกเครื่องคอมพิวเตอรออกจากขาตั้งและวางคอมพิวเตอรลง
- ี**6. คลายสกรูที่ด้านหลังเครื่องคอมพิวเตอร์ (1) เลื่อนแผงปิดไปทางด้านหน้าของเครื่องคอมพิวเตอร์ แล้วยกออก (2)**

ภาพ **2**-**2** การถอดแผงปดเครื่องคอมพิวเตอร

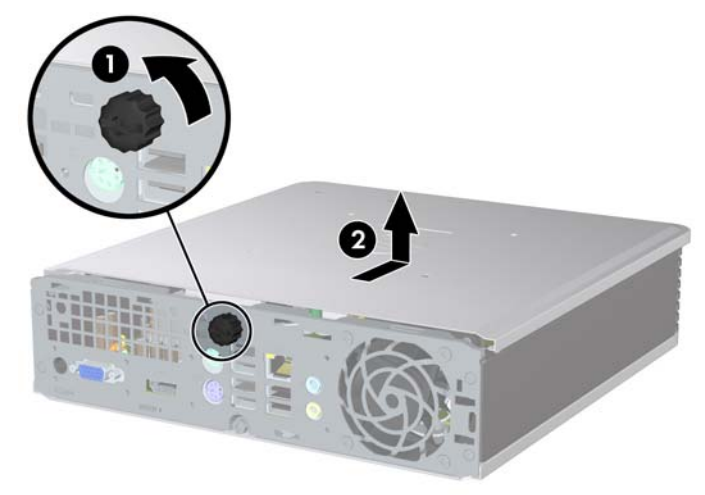

# <span id="page-15-0"></span>ิ การใส่แผงปิดเครื่องคอมพิวเตอร์กลับเข้าที่

- ี**1**. กะตำแหน่งแถบยึดของแผงปิดให้ตรงกับช่องที่โครงเครื่อง จากนั้นเลื่อนแผงปิดไปทางด้านหลังของโครงเครื่องจนสุด (1)
- **2.** ขันสกรูเพื่อยึดแผงปิดเครื่อง (2)

ภาพ **2**-**3** การใสแผงปดเครื่องคอมพิวเตอรกลับเขาที่

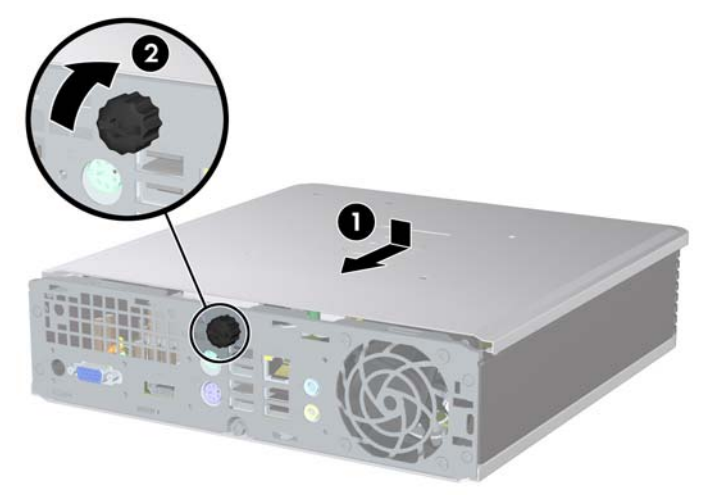

# <span id="page-16-0"></span>การถอดและการใสแผงดานหนา

- ี**1.** ย้ายออก/คลายอปกรณ์ความปลอดภัยที่ล็อคไว้เพื่อไม่ให้เปิดเครื่องคอมพิวเตอร์
- **2**. ถอดสื่อที่ถอดออกไดทั้งหมด เชน คอมแพคดสกิ ออกจากคอมพิวเตอร
- ี**3. ปิดคอมพิวเตอร์ให้เหมาะสมผ่านระบบปฏิบัติการ ก่อนปิดอุปกรณ์ภายนอก**
- **4. ถอดสายไฟออกจากปลั๊กไฟและอุปกรณ์ภายนอกออกก่อน**
- $\Delta$  ข้อควรระวัง: ไม่ว่าสถานะของเครื่องจะเปิดอย่หรือไม่ก็ตาม จะมีกระแสไฟฟ้าอยในเมนบอร์ดตราบเท่าที่เครื่องยังต่อ ื่ อย่กับเต้ารับไฟฟ้า AC คณต้องถอดสายไฟออกเพื่อป้องกันไม่ให้ส่วนประกอบที่อย่ภายในคอมพิวเตอร์ชำรดเสียหาย
- **5**. ในกรณีที่เครื่องคอมพิวเตอรวางตั้งอยู ใหยกเครื่องคอมพิวเตอรออกจากขาตั้งและวางคอมพิวเตอรลง
- **6**. ถอดแผงปดเครื่องคอมพิวเตอร
- ี**7.** ยกพัดลมและชุดกระบังพัดลมขึ้นและวางไว้ที่ด้านบนของไดรฟออปติคัลเพื่อเข้าถึงแท็บคลายฝาปิดด้านหน้า คุณไม่จำ เปนตองถอดสายเชื่อมตอพัดลมออกจากเมนบอรด

ภาพ **2**-**4** การยกกระบังพัดลม

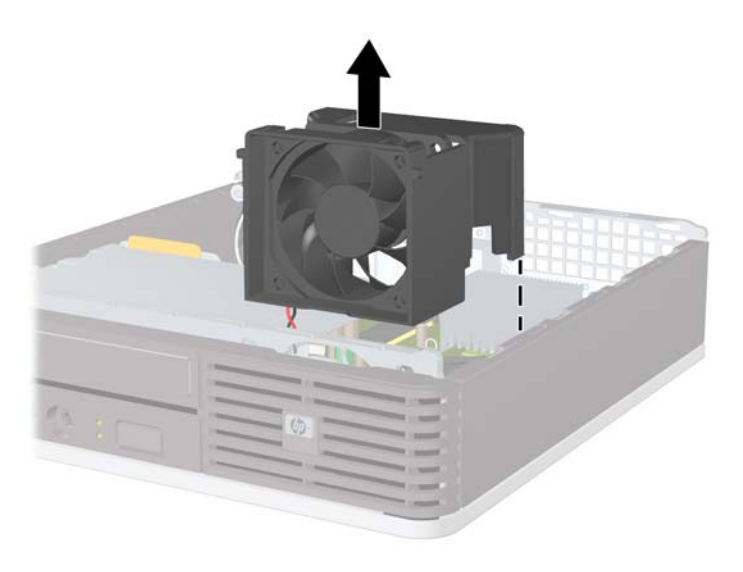

ี 8. กดแท็บคลายสองตัวที่ด้านในของฝาปิดให้ดันไปทางด้านขวาของคอมพิวเตอร์ (1) และหมุนฝาปิดจากขวาไปซ้าย (2)

ภาพ **2**-**5** การถอดแผงดานหนา

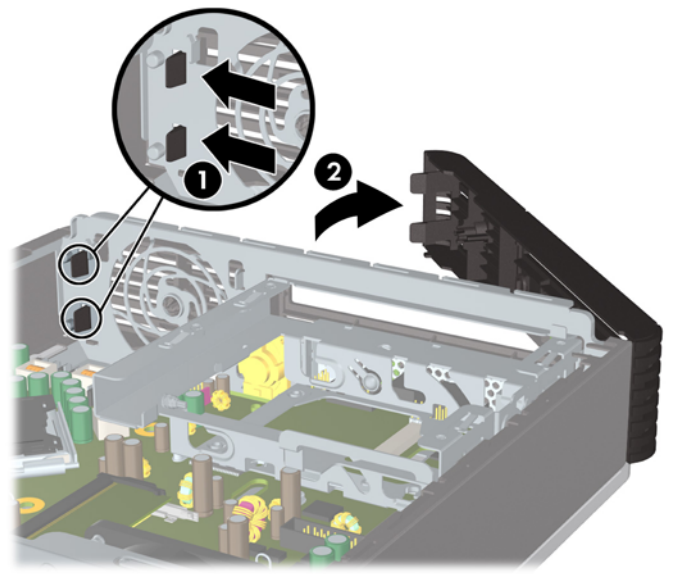

**9**. เปลี่ยนกระบังพัดลม

ในการเปลี่ยนแผงดานหนา:

**1**. เลื่อนตะขอที่ดานซายของแผง ลงในสล็อตของโครงเครื่อง (1) จากนั้นกดดานขวาของฝาปดลงบนโครงเครื่องโดยให ีสลักล็อคเข้าที่ (2)

ภาพ **2**-**6** การใสแผงดานหนากลับเขาที่เดิม

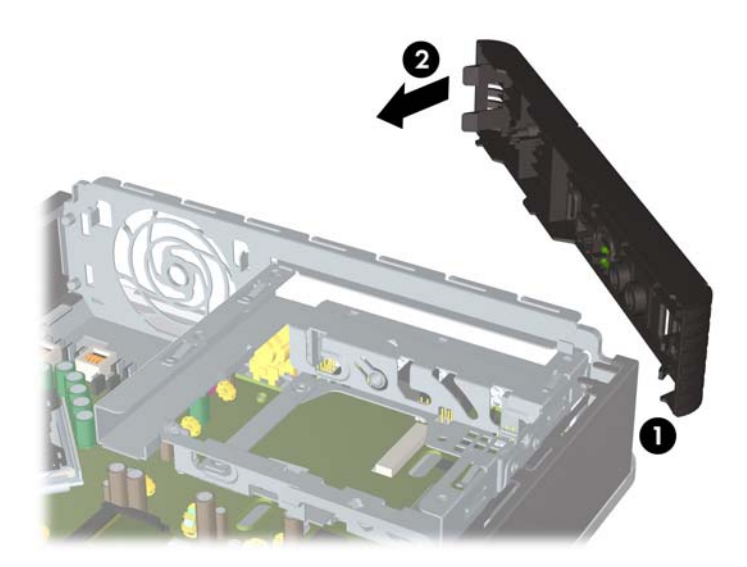

- **2**. ใสแผงปดเครื่องคอมพิวเตอรเขาที่
- **3**. ในกรณีที่เครื่องคอมพิวเตอรวางตั้งอยู ใหเปลี่ยนขาตั้ง
- **4**. เสียบสายไฟอีกครั้งและเปดคอมพิวเตอร
- **5**. ล็อคอุปกรณรักษาความปลอดภัยที่ถูกปลดออกอีกครั้งเมื่อถอดแผงปดออก

# <span id="page-18-0"></span>การถอดฝาปดในแผงดานหนา

ในบางรุ่นมีฝาครอบช่องปิดไดรฟ์ภายนอกที่ต้องถอดออกก่อนการติดตั้งไดรฟ์ ในการถอดฝาปิดแผงด้านหน้า:

- **1**. ถอดแผงดานหนา
- ี **2.** ดันแท็บยึดทั้งสองตัวที่ยึดฝาปิดด้านหน้าออกจากขอบทางขวาด้านนอกของฝาปิด (1) และดึงฝาปิดด้านหน้าเข้าหาตัว เพื่อถอดออก (2)

ภาพ **2**-**7** การถอดฝาปดในแผงดานหนา

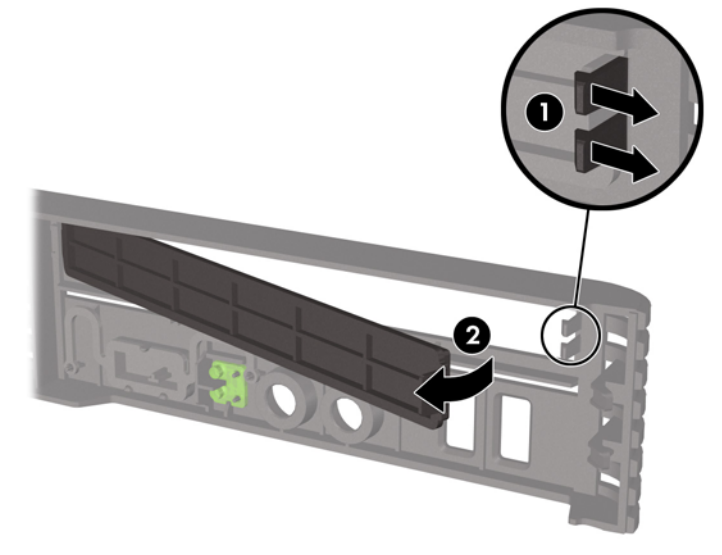

# <span id="page-19-0"></span>ี่ การเปลี่ยนจากเดสก์ทอปเป็นการจัดวางแบบทาวเวอร์

- ี**1.** ย้ายออก/คลายอปกรณ์ความปลอดภัยที่ล็อคไว้เพื่อไม่ให้เปิดเครื่องคอมพิวเตอร์
- ี **2. ถอดสื่อที่ถอดออกได้ทั**้งหมด เช่น คอมแพคดิสก์ ออกจากคอมพิวเตอร์
- ี**3.** ปิดคอมพิวเตอร์ให้เหมาะสมผ่านระบบปฏิบัติการ ก่อนปิดอุปกรณ์ภายนอก
- ี**4**. ถอดสายไฟออกจากปลั๊กไฟและอปกรณ์ภายนอกออกก่อน
- $\Delta$  ข้อควรระวัง: ไม่ว่าสถานะของเครื่องจะเปิดอย่หรือไม่ก็ตาม จะมีกระแสไฟฟ้าอยู่ในเมนบอร์ดตราบเท่าที่เครื่องยังต่อ ื่อย่กับเต้ารับไฟฟ้า AC คณต้องถอดสายไฟออกเพื่อป้องกันไม่ให้ส่วนประกอบที่อย่ภายในคอมพิวเตอร์ชำรดเสียหาย
- **5**. ในกรณีที่เครื่องคอมพิวเตอรวางตั้งอยู ใหยกเครื่องคอมพิวเตอรจากขาตั้งและวางคอมพิวเตอรลง
- **6**. ถอดแผงปดเครื่องคอมพิวเตอร
- **7**. ถอดแผงดานหนา
- **8**. ที่ดานหลังของแผงโลโกใหกดที่ "step" เพื่อถอดแผงโลโกออกจากฝาปด (1)
- **9**. หมุนแผนโลหะ 90 องศา (2) จากนั้นกดแผงโลโกกลับมาที่ฝาปด
	- ภาพ **2**-**8** การหมุนแผงโลโกของ HP

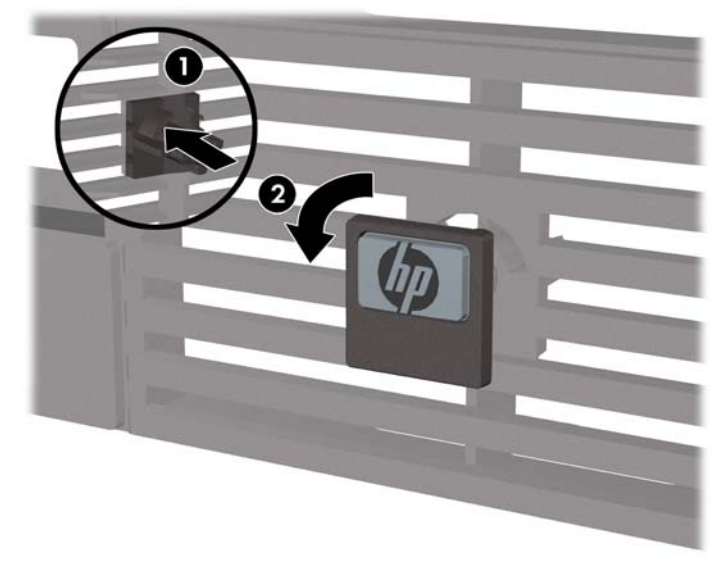

- **10**. ใสแผงดานหนา
- **11**. ใสแผงปดเครื่องคอมพิวเตอรเขาที่

#### **12**. วางคอมพิวเตอรลงขาตั้งใหแนน

ภาพ **2**-**9** การวางคอมพิวเตอรบนขาตั้ง

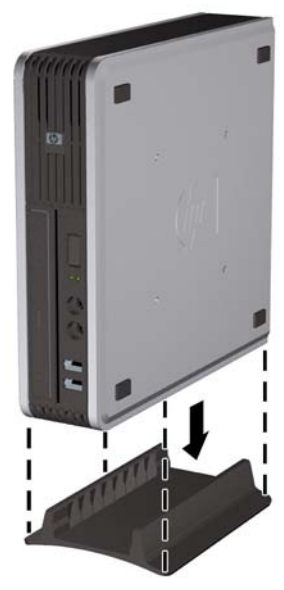

- ี**่ 13.** เชื่อมต่ออุปกรณ์ภายนอก เสียบปลั๊กไฟ แล้วเปิดเครื่องคอมพิวเตอร์
- **14**. ล็อคอุปกรณความปลอดภัยที่ถูกปลดออกเมื่อไดนําฝาครอบคอมพิวเตอรหรือแผงปดออกไป

ในการเปลี่ยนการจัดวางเครื่องแบบทาวเวอร์เป็นแบบเดสก์ทอป ให้ดำเนินการย้อนขั้นตอนข้างต้น

หมายเหต:ุ โครง Quick Release ที่เปนอุปกรณเสริมสามารถซื้อไดจาก HP สําหรับการติดตั้งคอมพิวเตอรเขากับ กําแพง โตะ หรือ สวิงอารม

# <span id="page-21-0"></span>ึการติดตั้งหน่วยความจำเพิ่มเติม

เครื่องคอมพิวเตอรของคุณติดตั้งหนวยความจํา double data rate 2 synchronous dynamic random access memory (DDR2-SDRAM) แบบ small outline dual inline memory modules (SODIMMs)

### **SODIMM**

ซ็อกเก็ตหน่วยความจำบนเมนบอร์ดสามารถใช้กับ SODIMM มาตรฐานสองตัว สล็อตหน่วยความจำเหล่านี้จะมีหน่วยความ จำ SODIMM ติดตั้งไว้อย่างน้อยหนึ่งชุด หากคุณต้องการใช้จำนวนห<sup>็</sup>น่วยความจำสงสุดเท่าที่ระบบสนับสนุน คุณสามารถใช้ เมนบอรดรวมกับหนวยความจําขนาดไมเกิน 8 กิกะไบต

### **DDR2-SDRAM SODIMMs**

เพื่อใหระบบทํางานไดอยางเหมาะสม จะตองใช SODIMMs แบบ:

- industry-standard 200-pin
- PC2-6400 800 MHz-compliant ไมมีบัฟเฟอร
- DDR2-SDRAM SODIMMs ขนาด 1.8 โวลต

DDR2-SDRAM SODIMMs ยังตองเปนแบบ:

- รองรับ CAS latency 5 DDR2 800 Mhz (5-5-5 timing) และ CAS latency 6 DDR2 800 Mhz (6-6-6 timing)
- จะตองระบุขอมูลจําเพาะของ Joint Electronic Device Engineering Council (JEDEC)

นอกจากนั้น คอมพิวเตอร์ต้องรองรับ:

- เทคโนโลยีหนวยความจําที่ไมใช ECC ขนาด 512-Mbit และ 1-Gbit
- single-sided and double-sided SODIMMS
- $\bullet$   $\,$  SODIMMs ที่สร้างจากอุปกรณ์ x8 และ x16 ไม่รองรับ SODIMMs ที่สร้างจากอุปกรณ์ x4 SDRAM
- $\mathbb R$ ี <mark>หมายเหต:</mark> ระบบจะทำงานไม่ถูกต้องหากใช้ SODIMMs ที่ไม่สนับสนุน

โปรดดูคูมือยูทิลิตีการตั้งคาคอมพิวเตอร *(F10)* สําหรับขอมูลเกี่ยวกับวิธีกําหนดความเร็วบัสของโปรเซสเซอรสําหรับเครื่อง คอมพิวเตอร

### <span id="page-22-0"></span>การบรรจซุ อกเก ็ ต็ **SODIMM**

มีซ็อกเก็ต SODIMM ทั้งหมดสองซ็อกเก็ต บนเมนบอรด หนึ่งซ็อกเก็ตตอแชนเนล ซ็อกเก็ตดังกลาวจะระบุวาเปน DIMM1 และ DIMM3 ซ็อกเก็ต DIMM1 ทํางานในแชนเนลหนวยความจํา A ซ็อกเก็ต DIMM3 ทํางานในแชนเนลหนวยความจํา B

#### ภาพ **2**-**10** ตําแหนงของซ็อกเก็ต SODIMM

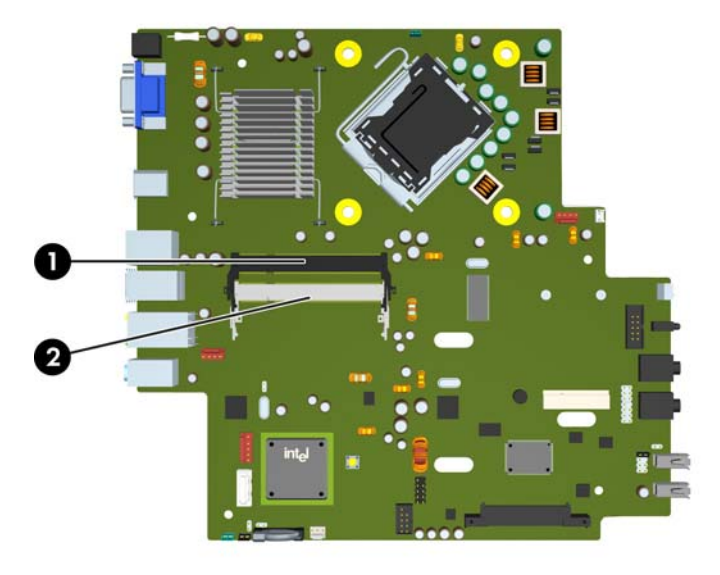

#### ตาราง **2**-**1** ตาแหน ํ งของซอกเก ็ ต็ **SODIMM**

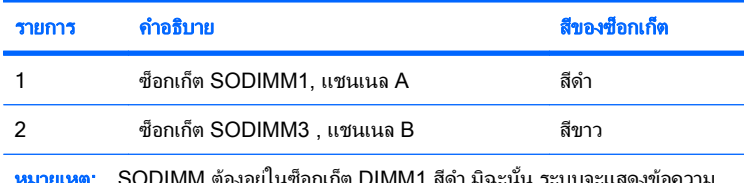

<mark>หมายเหตุ</mark>: SODIMM ต้องอยู่ในซ็อกเก็ต DIMM1 สีดำ มิฉะนั้น ระบบจะแสดงข้อความ ู แสดงข้อผิดพลาดของ POST ว่าโมดูลหน่วยความจำต้องถูกติดตั้งไว้ในซ็อกเก็ตสีดำแล้ว

ระบบจะทำงานในโหมดแชนเนลเดียวหรือโหมดแชนเนลคู่หรือโหมดเฟล็กซ์โดยอัตโนมัติขึ้นอยู่กับลักษณะการติดตั้งของ SODIMMs

- ระบบจะทำงานในโหมดแชนเนลเดียวหากบรรจุ SODIMMs ในซ็อกเก็ตเพียงแชนเนลเดียว
- ้ระบบจะทำงานในโหมดสองแชนเนลประสิทธิภาพสงหากความจหน่วยความจำของ SODIMM ในแชนเนล A เท่ากับ ความจุหนวยความจําของ SODIMM ในแชนเนล B
- ระบบจะทำงานในโหมดเฟล็กซ์ หากความจหน่วยความจำของ SODIMM ในแชนเนล A ไม่เท่ากับความจหน่วยความ จำของ SODIMM ในแชนเนล B แชนเนลในโหมดเฟล็กซ์ที่มีจำนวนหน่วยความจำขั้นต่ำบรรจอย่ จะแสดงรายละเอียด จำนวนหน่วยความจำทั้งหมดที่ถูกกำหนดในสองแชนเนลและจำนวนที่เหลือได้กำหนดในแชนเนลเดี่ยว หากหนึ่งแช นเนลจะมีหนวยความจํามากกวาอื่นๆ จํานวนใหญกวาจะถูกกําหนดลงในแชนเนล A
- ไม่ว่าในโหมดใด ความเร็วสงสดในการทำงานจะถูกกำหนดด้วย SODIMM ที่ช้าที่สุดในระบบ

### <span id="page-23-0"></span>การตดติ งั้ **SODIMMs**

 $\Delta$  ข้อควรระวัง: คณต้องถอดสายไฟก่อนที่จะเพิ่มหรือนำโมดูลหน่วยความจำออก ไม่ว่าสถานะของเครื่องจะเปิดอย่หรือไม่ก็ ตาม จะมีกระแสไฟฟ้าอยในโมดลหน่วยความจำตราบเท่าที่เครื่องคอมพิวเตอร์ยังต่ออย่กับเต้ารับไฟฟ้า AC การเพิ่มหรือการ นำโมดลหน่วยความจำออกในขณะที่ยังมีกระแสไฟฟ้าอย่อาจจะทำให้เกิดความเสียหายที่แก้ไขไม่ได้ในโมดลหน่วยความจำ หรือเมนบอรด

ี่ ซ็อกเก็ตของโมดลหน่วยความจำมีหน้าสัมผัสเป็นทองคำ ดังนั้น เมื่ออัพเกรดหน่วยความจำ คณจะต้องใช้โมดลหน่วยความจำ ที่มีหน้าสัมผัสเป็นทองคำเช่นเดียวกัน เพื่อป้องกันการกัดกร่อนและ/หรือการเกิดสนิมจากการใช้หน้าสัมผัสโลหะที่เข้ากันไม่ ได

ไฟฟ้าสถิตอาจทำให้ส่วนประกอบอิเล็กทรอนิกส์ของคอมพิวเตอร์หรือการ์ดเสริมชำรดเสียหายได้ ก่อนที่จะเริ่มต้นกระบวน การเหล่านี้ โปรดตรวจสอบว่าคุณได้คายประจุไฟฟ้าสถิตด้วยการสัมผัสวัตถุที่เป็นโลหะและมีการลงกราวด์ สำหรับข้อมูลเพิ่ม เติม อ้างอิงจากภาคผนวก D การคายประจไฟฟ้าสถิต ในหน้า 38

เมื่อทำงานกับโมดูลหน่วยความจำ โปรดใช้ความระมัดระวังไม่ให้สัมผัสกับหน้าสัมผัสใดๆ การทำเช่นนั้นอาจทำให้ โมดลชำรดเสียหายได้

- ี**1**. ถอดออก/คลายอุปกรณ์ความปลอดภัยที่ห้ามเปิดเครื่องคอมพิวเตอร์
- ี**2.** ถอดสื่อที่ถอดออกได้ทั้งหมด เช่น คอมแพคดิสก์ ออกจากคอมพิวเตอร์
- ี**3.** ปิดคอมพิวเตอร์ให้เหมาะสมผ่านระบบปฏิบัติการ ก่อนปิดอปกรณ์ภายนอก
- ี**4. ถอดสายไฟออกจากปลั๊กไฟและอปกรณ์ภายนอกออกก่อน**
- $\Delta$  ข้อควรระวัง: คุณต้องถอดปลั๊กออกก่อนและรอประมาณ 30 วินาทีเพื่อรอให้กระแสไฟฟ้าหมดไปก่อนที่จะทำการเพิ่ม หรือถอดโมดลหน่วยความจำ ไม่ว่าสถานะของเครื่องจะเปิดอย่หรือไม่ก็ตาม จะมีกระแสไฟฟ้าอย่ในโมดลหน่วยความ ี จำตราบเท่าที่เครื่องคอมพิวเตอร์ยังต่ออยกับเต้ารับไฟฟ้า AC การเพิ่มหรือการนำโมดุลหน่วยความจำออกในขณะที่ยัง มีกระแสไฟฟ้าอย่อาจจะทำให้เกิดความเสียหายที่แก้ไขไม่ได้ในโมดลหน่วยความจำหรือเมนบอร์ด
- <mark>5.</mark> ในกรณีที่เครื่องคอมพิวเตอร์วางตั้งอยู่ ถอดเครื่องคอมพิวเตอร์จากขาตั้งและวางคอมพิวเตอร์ลง
- **6**. ถอดแผงปดเครื่องคอมพิวเตอร
- **7**. คนหาซ็อกเก็ตของโมดูลหนวยความจําบนเมนบอรด
- $\Lambda$  ดำเตือน! ในการลดความเสี่ยงต่อการบาดเจ็บจากพื้นผิวที่ร้อน โปรดรอให้ส่วนประกอบภายในเย็นลงก่อนที่จะสัมผัส

**8**. หากคุณทําการเพิ่ม SODIMM ที่สอง ใหถอด SODIMM จากดานบนของซ็อกเก็ต DIMM1 เพื่อเขาถึงดานลางของ ซ็อกเก็ต DIMM3 กดสลักออกแตละขางของ SODIMM (1) แลวดึง SODIMM ออกจากซ็อกเก็ต (2)

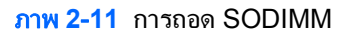

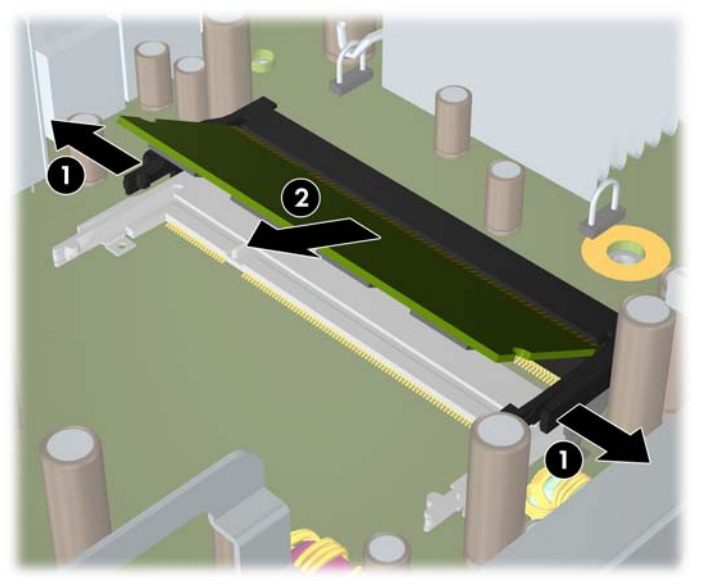

**9**. เลื่อน SODIMM ใหมลงในซ็อกเก็ตประมาณ 30 องศา (1) แลวกด SODIMM ลง (2) โดยใหสลักล็อคเขาที่ ภาพ **2**-**12** การติดตงั้ SODIMM

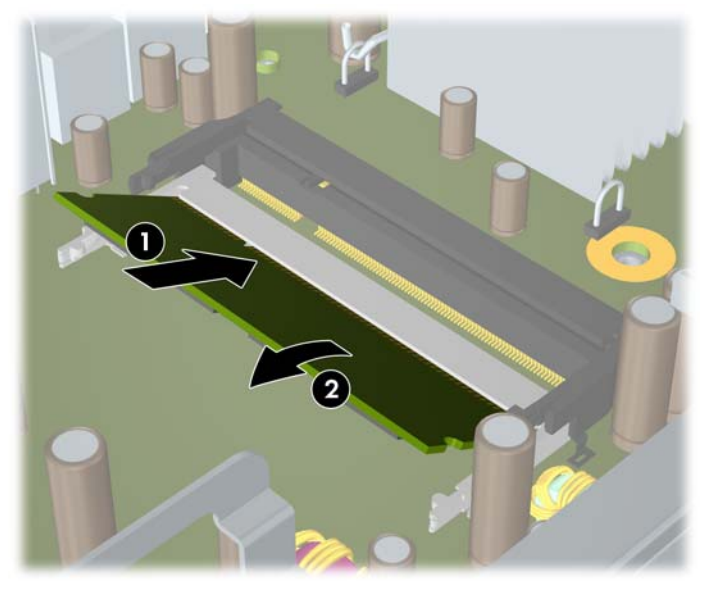

 $\bar{\mathbb{B}}$  พมายเหตุ: คุณจะสามารถติดตั้งหน่วยความจำได้เพียงวิธีเดียวเท่านั้น จัดให้รอยบากบนโมดูลตรงกับแถบบนซ็อก เก็ตหนวยความจํา

SODIMM ต้องอยู่ในซ็อกเก็ต DIMM1 (บน)

- **10**. เปลี่ยน SODIMM ในซ็อกเก็ต DIMM1 หากไดนําออกไปแลว
- **11**. ใสแผงปดเครื่องคอมพิวเตอรเขาที่
- **12. ในกรณีที่เครื่องคอมพิวเตอร์วางตั้งอยู่ ให้เปลี่ยนขาตั้ง**
- <span id="page-25-0"></span>**13**. เสียบสายไฟอีกครั้งและเปดคอมพิวเตอร
- ี**14. ล็อคอปกรณ์ความปลอดภัยที่ถูกปลดออกเมื่อได้นำฝาครอบคอมพิวเตอร์หรือแผงปิดออกไป**

คอมพิวเตอร์จะรับรัหน่วยความจำเพิ่มเติมโดยอัตโนมัติเมื่อคุณเปิดเครื่อง

# การเปลี่ยนไดรฟ์ออปติคัล

Ultra-Slim Desktop ใชไดรฟออปติคัล Serial ATA (SATA) แบบบาง

### การถอดไดรฟ์ออปติคัลตัวเก่าออก

- ี**1.** ถอดออก/คลายอปกรณ์ความปลอดภัยที่ห้ามเปิดเครื่องคอมพิวเตอร์
- ี **2**. ถอดสื่อที่ถอดออกได้ทั้งหมด เช่น คอมแพคดิสก์ ออกจากคอมพิวเตอร์
- **3**. ปดคอมพิวเตอรใหเหมาะสมผานระบบปฏิบัติการ กอนปดอุปกรณภายนอก
- ี**4. ถอดสายไฟออกจากปลั๊กไฟและอปกรณ์ภายนอกออกก่อน** 
	- $\Delta$  ข้อควรระวัง: ไม่ว่าสถานะของเครื่องจะเปิดอย่หรือไม่ก็ตาม จะมีกระแสไฟฟ้าอยู่ในเมนบอร์ดตราบเท่าที่เครื่องยังต่อ ื่อย่กับเต้ารับไฟฟ้า AC คณต้องถอดสายไฟออกเพื่อป้องกันไม่ให้ส่วนประกอบที่อย่ภายในคอมพิวเตอร์ชำรดเสียหาย
- **5**. ในกรณีที่เครื่องคอมพิวเตอรวางตั้งอยู ใหยกเครื่องคอมพิวเตอรจากขาตั้งและวางคอมพิวเตอรลง
- **6**. ถอดแผงปดเครื่องคอมพิวเตอร
- ี**7.** ถอดสายเคเบิลที่ด้านหลังของไดรฟ์ออปติคัล (1) ให้กดสลักคลายสีเขียวทางขวาทางด้านหลังของไดรฟ์ออปติคัลไปยัง กึ่งกลางของไดรฟ (2) จากนั้นเลื่อนไดรฟไปดานหนา และออกจากชองใสโดยผานทางแผงดานหนา (3)

ภาพ **2**-**13** การถอดไดรฟออปติคัล

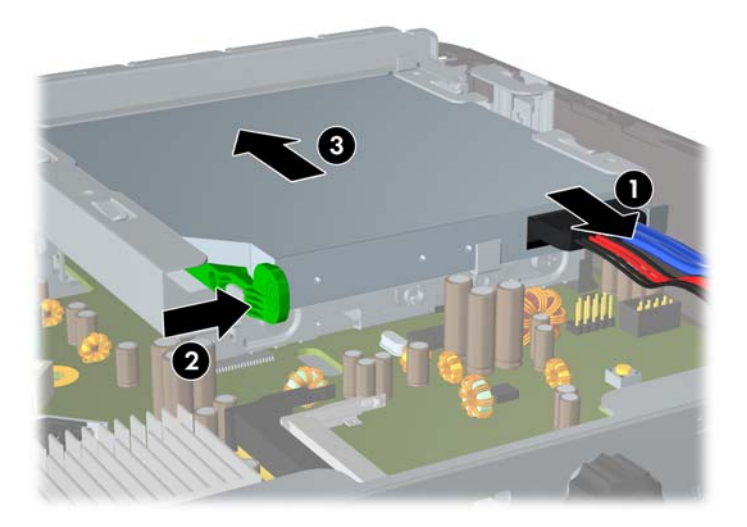

### <span id="page-26-0"></span>การเตรียมไดรฟ์ออปติคัลใหม่

กอนที่คุณจะใชไดรฟออปติคัลใหม คุณตองใสสลักคลายกอน

- **1. ลอกกาวที่ยึดติดบนสลักคลายออก**
- 2. กะระยะของรูที่อยู่บนสลักคลายให้ตรงกับขาเชื่อมต่อที่อยู่ด้านข้างของไดรฟออปติคัลด้วยความระมัดระวังเพื่อไม่ให้ สลักคลายโดนไดรฟออปติคัล ตรวจสอบวา สลักคลายอยในแนวท ู ี่ถูกตองหรือไม
- ี**3. ใส่**ขาเชื่อมต่อที่ด้านหน้าของไดรฟ์ออปติคัลลงในรูที่ปลายสุดของสลักคลาย และกดจนแน่น
- ี**4. ใส่ขาเชื่อมต่อตัวที่สอง และกดสลักคลายลงไปทั<sub>่</sub>งสลักเพื่อยึดกับไดรฟ์ออปติคัลให้แน่น**

#### ภาพ **2**-**14** การวางระยะสลักคลาย

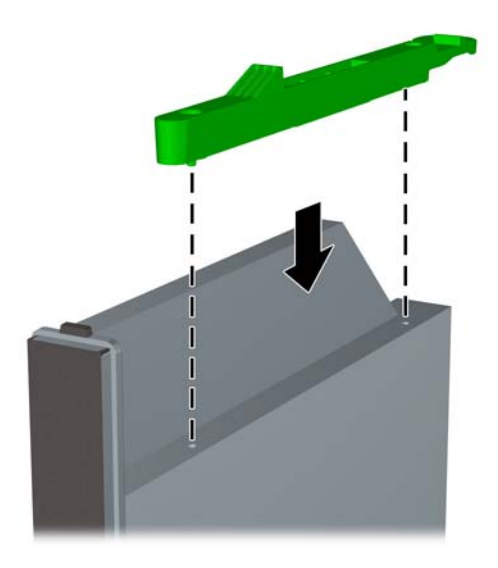

### <span id="page-27-0"></span>การติดตั้งไดรฟ์ออปติคัลใหม่

- $\mathbb{B}^\prime$  <mark>หมายเหตุ:</mark> หากคุณต้องการติดตั้งไดรฟออปติคัลลงในช่องใส่ที่ไม่มีไดรฟอยู่ คุณจะต้องถอดแผงปิดและฝาปิดที่ปิดส่วนที่ ้เปิดของใส่ก่อนจะดำเนิน[การ](#page-18-0)ต่อ ปฏิบัติตามขั้นตอนที่อธิบายไว้ใน <u>การถอดแผงปิดเครื่องคอมพิวเตอร์ ในหน้า 9 และ การ</u> [ถอดฝาปดในแผงดานหนา](#page-18-0) ในหนา 13
	- **1**. ใสสลักคลายไปที่ไดรฟออปตคิัลใหม โปรดดทู ี่ [การเตรียมไดรฟออปติคัลใหม](#page-26-0) ในหนา 21
	- ี่ **2.** ในขณะที่ด้านหลังของไดรฟ์ออปติคัลหันเข้าหาคอมพิวเตอร์ และสลักคลายอย่ที่ด้านข้างภายในไดรฟ์ ให้วางไดรฟ์ไว้ ในแนวเดียวกันกับชองเปดในแผงดานหนา
	- **3**. เลื่อนไดรฟออปตคิัลผานทางแผงดานหนาเขาไปในชองใสจนกระทั่งล็อคเขาที่ (1) แลวเชื่อมตอสายเคเบิลไวที่ดานหลัง ของไดรฟ (2)

ภาพ **2**-**15** การติดตั้งไดรฟออปติคัล

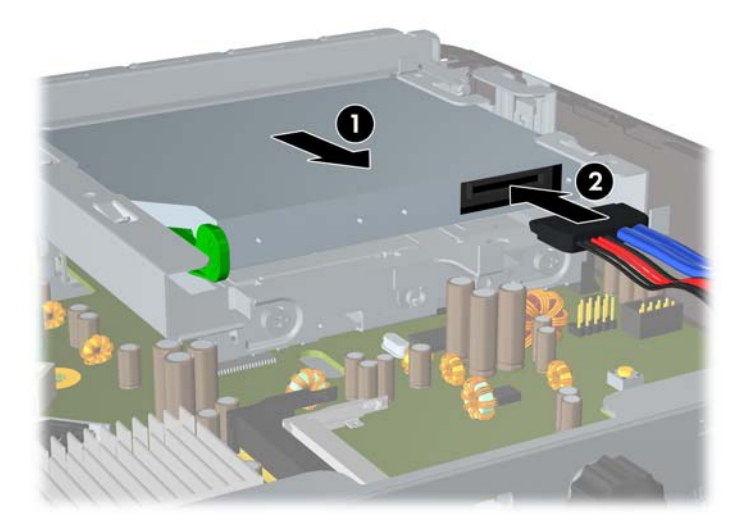

- **4**. ใสแผงปดเครื่องคอมพิวเตอรเขาที่
- **5**. ในกรณีที่เครื่องคอมพิวเตอรวางตั้งอยู ใหเปลี่ยนขาตั้ง
- **6**. เสียบสายไฟอีกครั้งและเปดคอมพิวเตอร
- **7**. ล็อคอุปกรณความปลอดภัยที่ถูกปลดออกเมื่อไดนําฝาครอบคอมพิวเตอรหรือแผงปดออกไป

# <span id="page-28-0"></span>การเปลี่ยนฮาร์ดไดรฟ์

 $|\mathbb{F}|$  <mark>หมายเหต:</mark> คอมพิวเตอร์ Ultra-Slim Desktop สนับสนุนเฉพาะฮาร์ดไดรฟภายในแบบ Serial ATA (SATA) ขนาด 2.5 นิ้ว สวนฮารดไดรฟภายในแบบ Parallel ATA (PATA) ไมไดรับการสนับสนุน

ึก่อนที่คุณจะนำฮาร์ดไดรฟ์ตัวเก่าออก อย่าลืมสำรองข้อมูลที่เก็บไว้บนฮาร์ดไดรฟ์ตัวเก่า เพื่อที่คุณจะสามารถโอนย้ายข้อมูล ดังกล่าวลงบนฮาร์ดไดรฟ์ตัวใหม่ นอกจากนี้ หากคุณได้เปลี่ยนฮาร์ดไดรฟ์หลัก ให้ตรวจดให้แน่ใจว่าได้สร้างชุดแผ่นดิ ี่สก์สำหรับการเรียกคืนเพื่อเรียกคืนระบบปฏิบัติการ ซอฟต์แวร์ไดรเวอร์ และแอปพลิเคชันซอฟต์แวร์ต่างๆ ที่ติดตั้งในเครื่อง คอมพิวเตอรมากอนลวงหนา หากคุณไมมีชุดซีดีนี้ใหเลือก **Start** > **HP Backup and Recovery** และสรางเดี๋ยวนี้

ฮารดไดรฟขนาด 2.5 นิ้วอยูในโครงเหล็กใตไดรฟออปติคัล

- ี**1. ถอดออก/คลายอปกรณ์ความปลอดภัยที่ห้ามเปิดเครื่องคอมพิวเตอร์**
- **2**. ถอดสื่อที่ถอดออกไดทั้งหมด เชน คอมแพคดสกิ ออกจากคอมพิวเตอร
- ี**3. ปิดคอมพิวเตอร์ให้เหมาะสมผ่านระบบปฏิบัติการ ก่อนปิดอปกรณ์ภายนอก**
- **4. ถอดสายไฟออกจากปลั๊กไฟและอปกรณ์ภายนอกออกก่อน**
- $\Delta$  ข้อควรระวัง: ไม่ว่าสถานะของเครื่องจะเปิดอย่หรือไม่ก็ตาม จะมีกระแสไฟฟ้าอยในเมนบอร์ดตราบเท่าที่เครื่องยังต่อ ื่อยู่กับเต้ารับไฟฟ้า AC คณต้องถอดสายไฟออกเพื่อป้องกันไม่ให้ส่วนประกอบที่อยู่ภายในคอมพิวเตอร์ชำรุดเสียหาย
- 5. ในกรณีที่เครื่องคอมพิวเตอร์วางตั้งอยู่ ให้ยกเครื่องคอมพิวเตอร์จากขาตั้งและวางคอมพิวเตอร์ลง
- **6**. ถอดแผงปดเครื่องคอมพิวเตอร
- **7**. ถอดไดรฟออปติคัล โปรดดูคําแนะนําใน [การถอดไดรฟออปติคัลตัวเกาออก](#page-25-0) ในหนา 20
- ี**8. กดในวลักคายที่ด้านข้างซ้ายของโครงเหล็กฮาร์ดไดรฟ์ จากนั้นให้หมนที่จับโครงเหล็กไปด้านขวา (2)**

ภาพ **2**-**16** การปลดล็อคโครงเหล็กฮารดไดรฟ

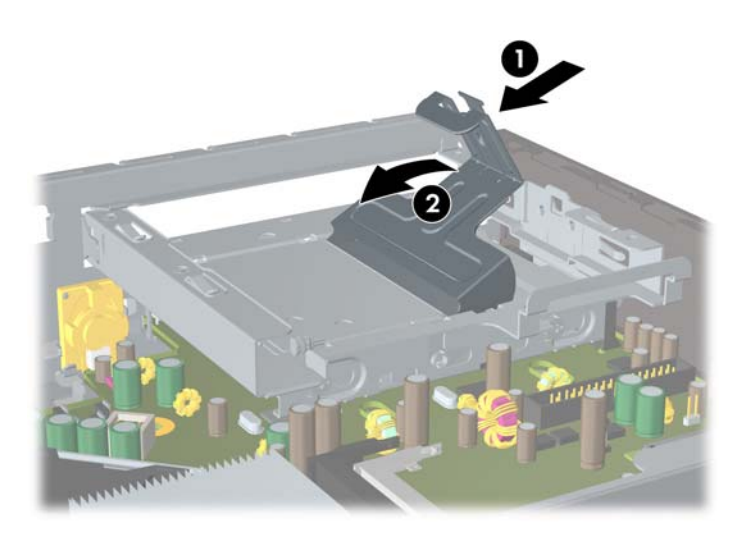

**9**. ยกโครงเหล็กของฮารดไดรฟขึ้นตรงๆ และนําออกจากโครงเครื่อง

ภาพ **2**-**17** การถอดโครงเหล็กฮารดไดรฟ

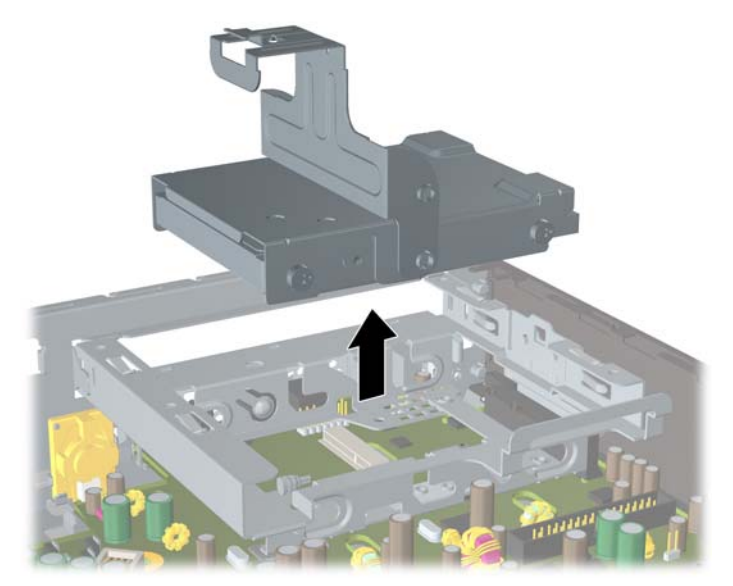

**10**. ในการถอดฮารดไดรฟออกจากโครงเหล็ก ใหถอดสกรูนําจากดานหนาทางดานซายของโครงเหล็ก ภาพ **2**-**18** การถอดสกรูนําของฮารดไดรฟ

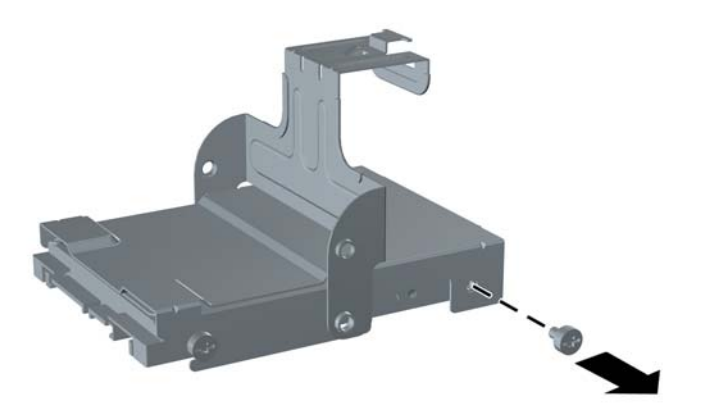

<span id="page-30-0"></span>**11**. เลื่อนโครงเหล็กกลับและถอดฮารดไดรฟออก

ภาพ **2**-**19** การถอดฮารดไดรฟ

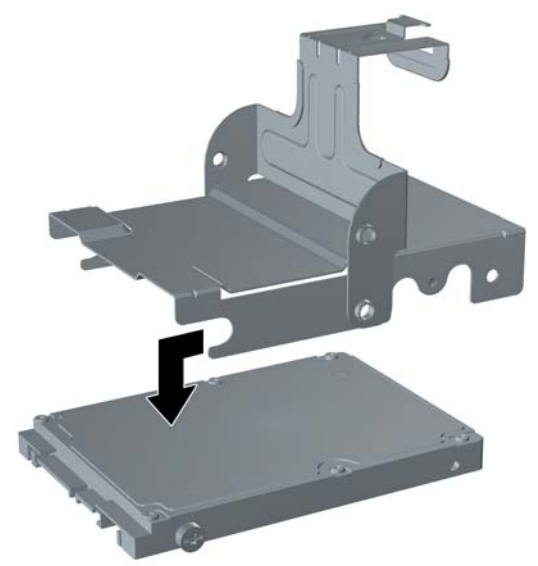

<mark>12. เปลี่ยนสกรูนำที่เหลืออยุสามตัว (สองตัวที่ด้านขวาและอีกหนึ่งตัวที่ด้านหลังทางซ้าย) จากไดรฟ์ตัวเก่าและนำมาติดตั้งไว้</mark> ในไดรฟตัวใหม

ภาพ **2**-**20** การใสสกรูฮารดไดรฟ

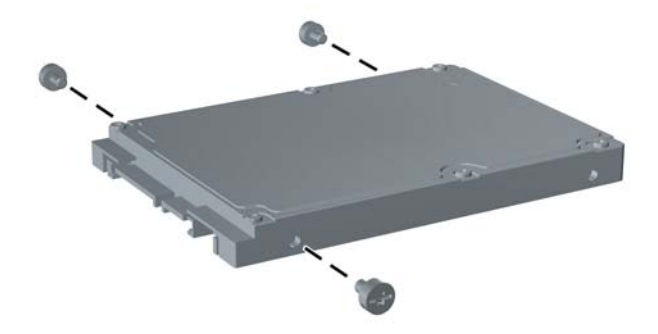

ี **13.** กะให้สกรูตัวนำให้ตรงกับสล็อตบนโครงเหล็กและเลื่อนฮาร์ดไดรฟ์ใหม่ลงในโครงเหล็ก (1) แล้วเปลี่ยนสกรูนำบนด้าน หนาทางซายของโครงเหล็กเพื่อยึดไดรฟในโครงเหล็ก (2)

ภาพ **2**-**21** การติดตั้งฮารดไดรฟในโครงเหล็ก

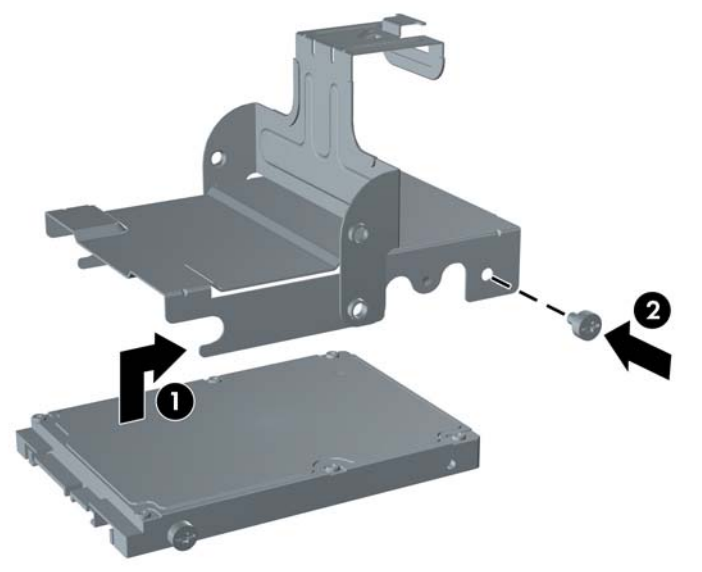

**14**. ในการวางโครงเหล็กฮารดไดรฟกลับไปในโครงเครื่อง ใหกะสกรูนําใหตรงกับสล็อตบนชองใสไดรฟแลวปลอยโครง ้ เหล็กลงไปช่องใส่ไดรฟ์ตรงๆ (1) และกดที่จับบนโครงเหล็กให้ลงจนสุด (2) โดยให้ไดรฟ์ติดตั้งและล็อคเข้าที่อย่างถูก ต้อง

ภาพ **2**-**22** การติดตั้งโครงเหล็กฮารดไดรฟ

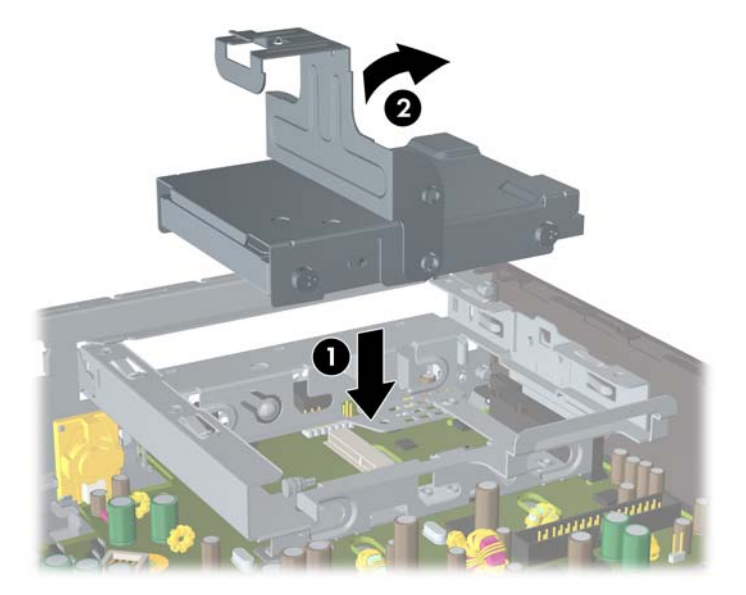

- **15**. ใสแผงปดเครื่องคอมพิวเตอรกลับคืน
- **16**. ในกรณีที่เครื่องคอมพิวเตอรวางตั้งอยู ใหเปลี่ยนขาตั้ง
- **17**. เสียบสายไฟอีกครั้งและเปดคอมพิวเตอร
- **18**. ล็อคอุปกรณความปลอดภัยที่ถูกปลดออกเมื่อไดนําฝาครอบคอมพิวเตอรหรือแผงปดออกไป

<span id="page-32-0"></span> $\bar{\Xi}$  <mark>หมายเหตุ:</mark> ไม่จำเป็นต้องกำหนดค่าฮาร์ดไดรฟ์ SATA เพราะคอมพิวเตอร์จะรับรู้ไดรฟ์ดังกล่าวโดยอัตโนมัติในครั้ง ตอไปที่คุณเปดเครื่อง

หลังจากทำการเปลี่ยนฮาร์ดไดรฟ์ ให้ใช้ชุดแผ่นดิสก์สำหรับการเรียกคืนที่คุณได้สร้างไว้เมื่อคุณตั้งค่าคอมพิวเตอร์เป็น ้ ครั้งแรกเพื่อเรียกคืนระบบปฏิบัติการ ซอฟต์แวร์ไดรเวอร์ และแอปพลิเคชั่นซอฟต์แวร์ต่างๆ ที่ติดตั้งในเครื่อง ี คอมพิวเตอร์มาก่อนล่วงหน้า เมื่อขั้นตอนก้คืนเสร็จสมบรณ์ ให้ลงไฟล์ส่วนตัวที่คณสำรองไว้ก่อนที่จะ เปลี่ยนฮารดไดรฟ

# การติดตั้งและการถอดฝาปิดพอร์ต

ฝาปดพอรตดานหลังเสริมมีใหเลือกสําหรับเครื่องคอมพิวเตอร

การติดตั้งฝาปดพอรต:

- **1**. สอดสายเคเบิลผานรูดานลางบนฝาปดพอรต (1) และตอสายเคเบิลไปที่พอรตดานหลังของคอมพิวเตอร
- **2**. เกี่ยวตะขอที่ฝาปดพอรตลงในสล็อตที่ดานหลังของโครงเครื่อง (1) จากนั้นเลื่อนฝาปดไปทางขวาเพื่อใหยึดเขาที่ (2)

ภาพ **2**-**23** การติดตั้งฝาปดพอรต

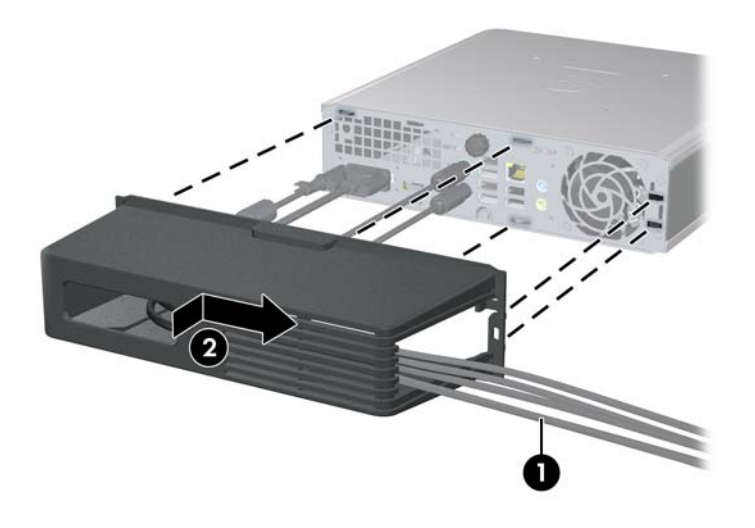

 $|\widetilde{\vec s}|$  หมายเหต: เพื่อจุดประสงค์ด้านความปลอดภัย คณสามารถติดตั้งล็อคสายเคเบิลที่เป็นอปกรณ์เสริมลงโครงเครื่องที่ล็อคฝา ปิดพอร์ตและยึดกับคอมพิวเตอร์ โปรดดู [การติดตั้งล็อครักษาความปลอดภัย](#page-39-0) ในหน้า 34

ี่ฝาปิดพอร์ตที่ยึดเข้าที่ด้วยแกนยึดพอดีกับด้านในช่องฝาปิดพอร์ต ในการถอดฝาปิดพอร์ต ให้ดึงแกนไปทางด้านหลังช่องฝา ปดพอรต (1) แลวเลื่อนฝาปดไปทางซายและถอดออกจากคอมพิวเตอร (2)

ภาพ **2**-**24** การถอดฝาปดพอรต

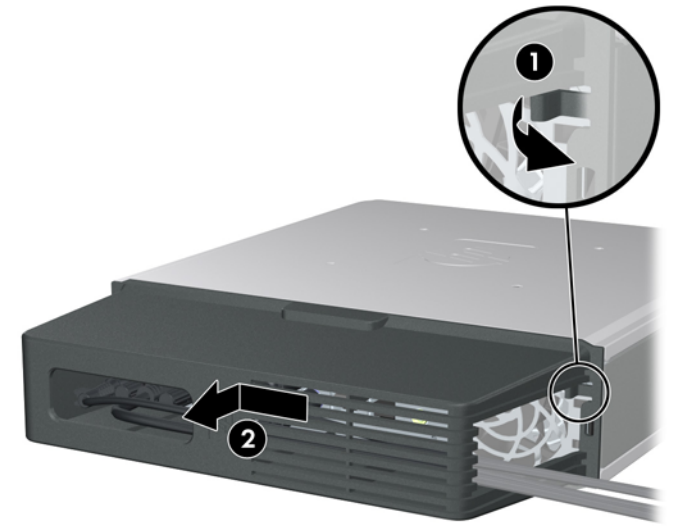

# <span id="page-34-0"></span>**A** รายละเอียดผลิตภัณฑ์

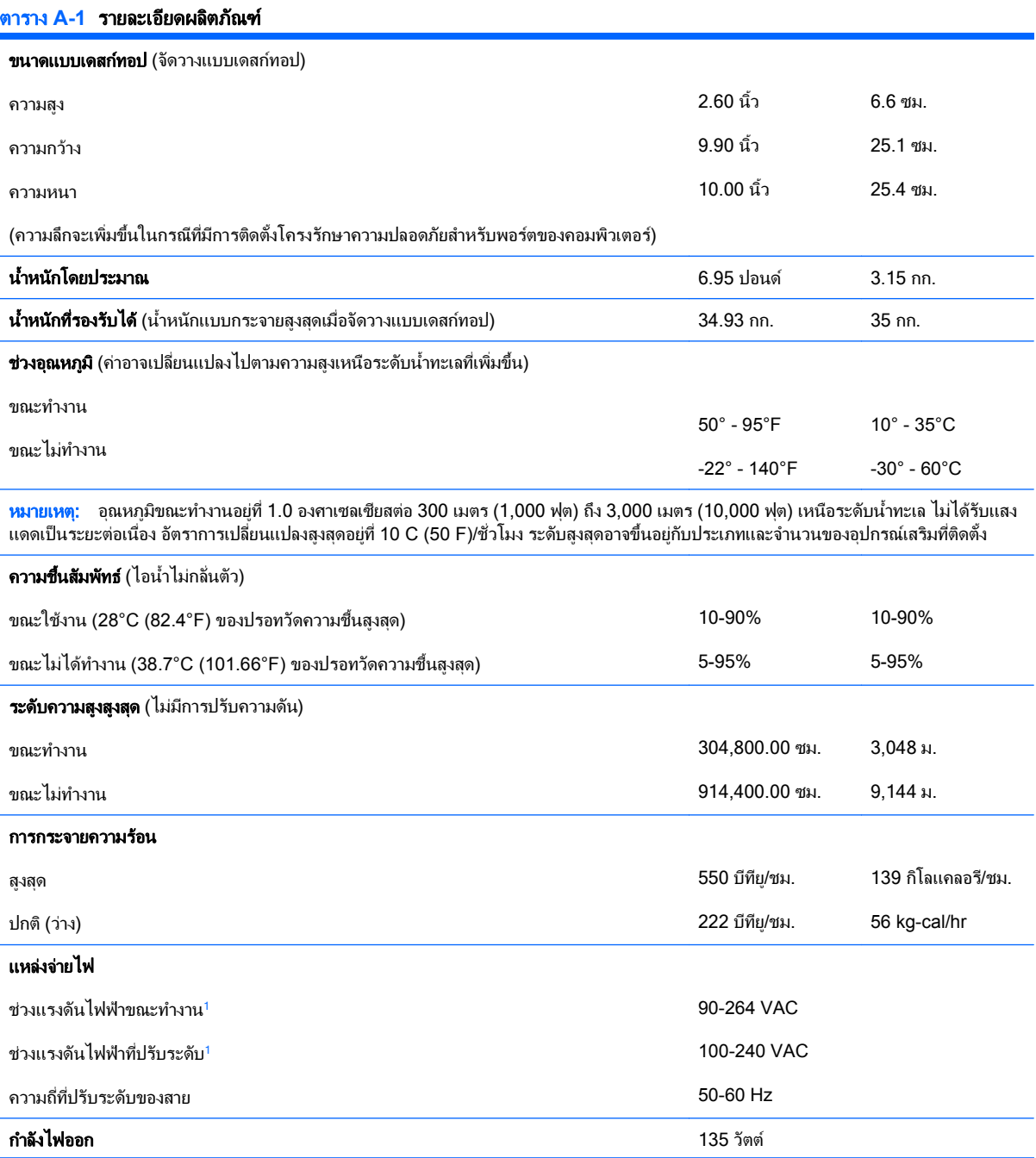

<span id="page-35-0"></span>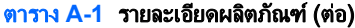

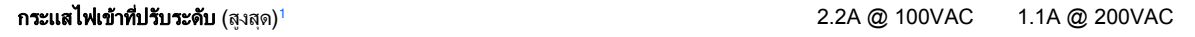

ี้ ระบบนี้ใช้แหล่งจ่ายไฟภายนอกที่มีการปรับระดับ ซึ่งทำให้ระบบคอมพิวเตอร์นี้ผ่านข้อกำหนดสำหรับเครื่องหมาย CE ที่ใช้ในประเทศ/พื้นที่ต่างๆ ใน สหภาพยุโรป แหล่งจ่ายไฟที่มีการปรับระดับยังมีประโยชน์เพิ่มเติมเพราะไม่จำเป็นต้องใช้กับสวิตช์เลือกระดับแรงดันขาเข้า

# <span id="page-36-0"></span>**B** การเปลี่ยนแบตเตอรี่

ู แบตเตอรี่ที่มาพร้อมกับเครื่องคอมพิวเตอร์ของคณจะทำให้นาฬิกาภายในเครื่องทำงาน เมื่อเปลี่ยนแบตเตอรี่ โปรดใช้ แบตเตอรี่ที่เทียบเทากับแบตเตอรี่เดิมที่ติดตั้งไวในเครื่องคอมพิวเตอรเครื่องคอมพิวเตอรของคุณไดรับการติดตั้งแบตเตอรี่ ี่ ลิเธียมแบบเหรียญ แรงดัน 3 โวลต์

\_<mark>∆ คำเตือน!</mark> คอมพิวเตอร์นี้บรรจเเบตเตอรี่ลิเธียมแมงกานีสไดออกไซด์ ไว้ภายใน ซึ่งมีความเสี่ยงต่อการลกไหม้หากไม่ได้ติด ตั้งใช้งานอย่างเหมาะสม เพื่อลดความเสี่ยงต่อการบาดเจ็บ:

หามพยายามชารจแบตเตอรี่ซ้ํา

อยาใหแบตเตอรี่อยในอ ู ุณหภูมิสูงกวา 60°C (140°F)

้อย่าถอดชิ้นส่วน ทบ เจาะ ลัดวงจรภายนอก หรือวางในบริเวณใกล้ไฟหรือน้ำ

เปลี่ยนแบตเตอรี่โดยใชอะไหลของ HP ที่กําหนดไวสําหรับผลิตภัณฑนี้เทานั้น

 $\Delta$  ข้อควรระวัง: ก่อนเปลี่ยนแบตเตอรี่ คุณต้องสำรองข้อมลการตั้งค่า CMOS ของคอมพิวเตอร์เอาไว้ก่อน เมื่อถอดหรือ ูเปลี่ยนแบตเตอรี่ ค่าใน CMOS จะถูกลบทั้งหมด โปรดดูรายละเอียดเกี่ยวกับการสำรองข้อมูล CMOS ใน *ค่มือยทิลิตีการตั้ง* คาคอมพิวเตอร *(F10)*

ไฟฟ้าสถิตอาจทำให้ส่วนประกอบอิเล็กทรอนิกส์ของคอมพิวเตอร์หรือการ์ดเสริมชำรดเสียหายได้ ก่อนที่จะเริ่มต้นกระบวน ึ การเหล่านี้ โปรดตรวจสอบว่าคุณได้คายประจุไฟฟ้าสถิตด้วยการสัมผัสวัตถุที่เป็นโลหะและมีการลงกราวด์

 $\mathbb{B}^\prime$  หมายเหต: คุณสามารถยืดอายุการใช้งานแบตเตอรี่ลีเธียมได้ด้วยการเสียบปลั๊กคอมพิวเตอร์เข้ากับช่องรับไฟ AC แทน ใช้ แบตเตอรี่ลีเธียมเฉพาะเมื่อไมไดตอคอมพิวเตอรเขากับชองรับไฟ AC

HP ขอแนะนำลกค้าให้ทำการรีไซเคิลฮาร์ดแวร์อิเล็กทรอนิกส์ที่ใช้แล้ว ตลับหมึกพิมพ์ดั้งเดิมของ HP และแบตเตอรี่ที่ ิชาร์จใหม่ได้ สำหรับข้อมูลเพิ่มเติมเกี่ยวกับโครงการรีไซเคิล โปรดดูที่ <http://www.hp.com/recycle>

- ี**1.** ถอดออก/คลายอปกรณ์ความปลอดภัยที่ห้ามเปิดเครื่องคอมพิวเตอร์
- **2**. ถอดสื่อที่ถอดออกไดทั้งหมด เชน คอมแพคดสกิ ออกจากคอมพิวเตอร
- ี**3. ปิดคอมพิวเตอร์ให้เหมาะสมผ่านระบบปฏิบัติการ ก่อนปิดอุปกรณ์ภายนอก**
- ี**4. ถอดสายไฟออกจากปลั๊กไฟและอปกรณ์ภายนอกออกก่อน**
- $\Delta$  ข้อควรระวัง: ไม่ว่าสถานะของเครื่องจะเปิดอย่หรือไม่ก็ตาม จะมีกระแสไฟฟ้าอยในเมนบอร์ดตราบเท่าที่เครื่องยังต่อ ื่อยกับเต้ารับไฟฟ้า AC คณต้องถอดสายไฟออกเพื่อป้องกันไม่ให้ส่วนประกอบที่อยภายในคอมพิวเตอร์ชำร<sub>ิ</sub>ดเสียหาย
- **5. ในกรณีที่เครื่องคอมพิวเตอร์วางตั้งอยู่ ให้ยกเครื่องคอมพิวเตอร์จากขาตั้งและวางคอมพิวเตอร์ลง**
- **6**. ถอดแผงปดเครื่องคอมพิวเตอร
- **7**. หาตําแหนงของแบตเตอรี่และที่ใสแบตเตอรี่บนเมนบอรด
	- $\mathbb{R}^n$  <mark>หมายเหต:</mark> ในคอมพิวเตอร์บางร่น อาจจำเป็นต้องถอดส่วนประกอบภายในออกเพื่อจะได้เข้าถึงแบตแตอรี่

ี **8.** ปฏิบัติตามขั้นตอนต่อไปนี้ให้เสร็จสมบูรณ์เพื่อเปลี่ยนแบตเตอรี่ ทั้งนี้ขึ้นอยู่กับประเภทของที่ใส่แบตเตอรี่บนเมนบอร์ด

### ประเภท 1

**a.** ยกแบตเตอรี่ออกจากที่ใสแบตเตอรี่

ภาพ **B-1** การถอดแบตเตอรี่แบบเหรียญ (ประเภท 1)

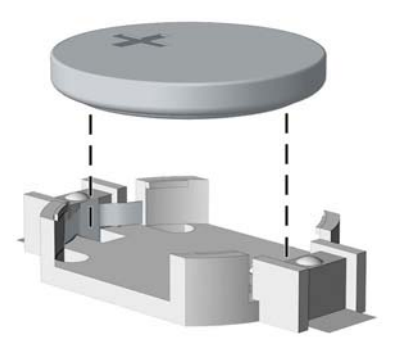

**b.** เลื่อนแบตเตอรี่สำหรับเปลี่ยนให้เข้าที่ โดยให้ขั้วบวกอยู่ด้านบน ที่ใส่แบตเตอรี่จะยึดแบตเตอรี่ไว้ในตำแหน่งที่ เหมาะสมใหโดยอัตโนมัติ

#### ประเภท 2

- **a.** ในการถอดแบตเตอรี่ออกจากที่ใส ใหบีบคลิปโลหะที่ยื่นโผลขอบดานหนึ่งของแบตเตอรี่เอาไวเมื่อแบตเตอรี่หลุด ้ออกจากที่ใส่ ให้ดึงแบตเตอรื่ออก (1)
- **b.** ในการใสแบตเตอรี่ใหม ใหเลื่อนขอบของแบตเตอรี่ใหมใหอยูใตขอบของที่ใส โดยใหขั้วบวกอยูดานบน ดันขอบ อีกดานของแบตเตอรี่ลงจนขาโลหะปดลงบนขอบอีกดานของแบตเตอรี่ (2)

ภาพ **B-2** การถอดและการเปลี่ยนแบตเตอรี่แบบเหรียญ (ประเภท 2)

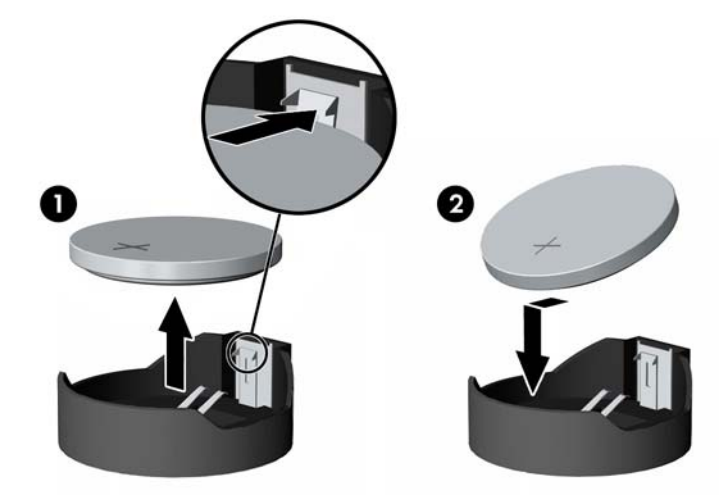

#### ประเภท 3

**a.** จ้างคลิปหนีบ (1) ที่ยึดแบตเตอรี่ และถอดแบตเตอรี่ออก (2)

**b.** ใส่แบตเตอรี่ใหม่ลงไปและปรับคลิปกลับมาให้อยู่ในตำแหน่งเดิม

ภาพ **B-3** การถอดแบตเตอรี่แบบเหรียญ (ประเภท 3)

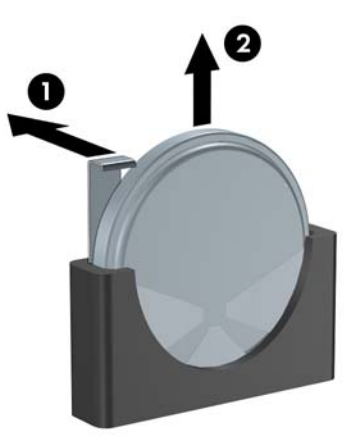

- $\bar{\mathbb{B}}$  พมายเหตุ: หลังจากเปลี่ยนแบตเตอรี่แล้ว ให้ใช้ขั้นตอนต่อไปนี้เพื่อทำให้ขั้นตอนนี้เสร็จสมบูรณ์
- **9**. ใสแผงปดเครื่องคอมพิวเตอรเขาที่
- **10. ในกรณีที่เครื่องคอมพิวเตอร์วางตั้งอยู่ ให้เปลี่ยนขาตั้ง**
- **11**. เสียบสายไฟอีกครั้งและเปดคอมพิวเตอร
- ี **12. ตั้งค่าวันที่และเวลา รหัสผ่าน และการตั้งค่าอื่นๆ ของระบบโดยใช้โปรแกรมการตั้งค่าคอมพิวเตอร์ โปรดดูรายละเอียด** เพิ่มเติมใน คมู ือยทู ิลิตการต ี ั้งคาคอมพิวเตอร *(F10)*
- **13**. ล็อคอุปกรณความปลอดภัยที่ถูกปลดออกเมื่อไดนําฝาครอบคอมพิวเตอรหรือแผงปดออกไป

# <span id="page-39-0"></span>**C** การใช้ล็อครักษาความปลอดภัย ัหมายเหต:ุ สําหรับรายละเอียดเพิ่มเติมเกี่ยวกับขอมูลคณสมบ ุ ัติดานความปลอดภัย โปรดดในู คูมือยูทิลิตีการตั้งคา

คอมพิวเตอร *(F10)* และ คมู ือการจัดการเดสกทอป และ *HP ProtectTools Security Manager Guide* (บางรุน) ที่ <http://www.hp.com>

ล็อครักษาความปลอดภัยที่แสดงไวดานลางและในหนาถ ัดไปจะใชเพื่อล็อคคอมพิวเตอร

# การติดตั้งล็อครักษาความปลอดภัย

### ตัวล็อคสายเคเบิล

มีสล็อตล็อคสายเคเบิลที่ด้านหลังของคอมพิวเตอร์ สล็อตที่อย่ติดกับสกรควรใช้เมื่อไม่มีฝาปิดพอร์ต สล็อตที่อย่มมขวาสดควร ใช้เมื่อติดตั้งฝาปิดพอร์ตแล้ว

ภาพ **C-1** การติดตงตั้ ัวล็อคสายเคเบิลโดยที่ไมมีฝาปดพอรต

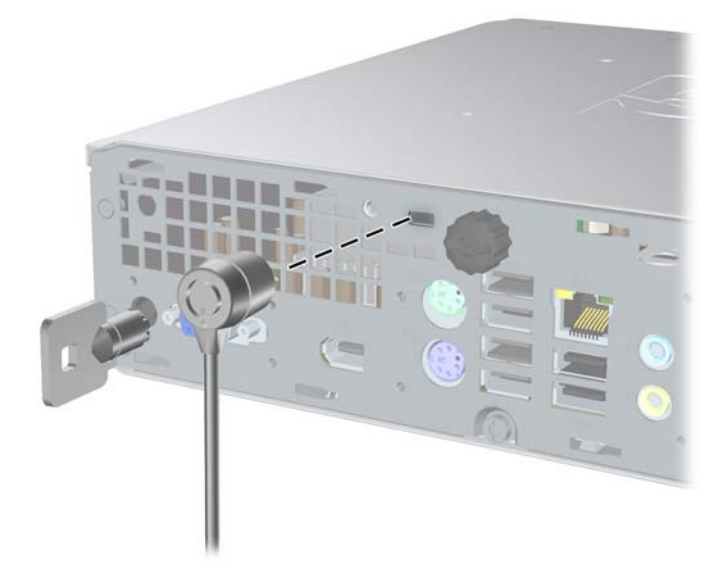

<span id="page-40-0"></span>ภาพ **C-2** การติดตั้งสายเคเบิลที่ตดติ ั้งฝาปดพอรตไวแลว

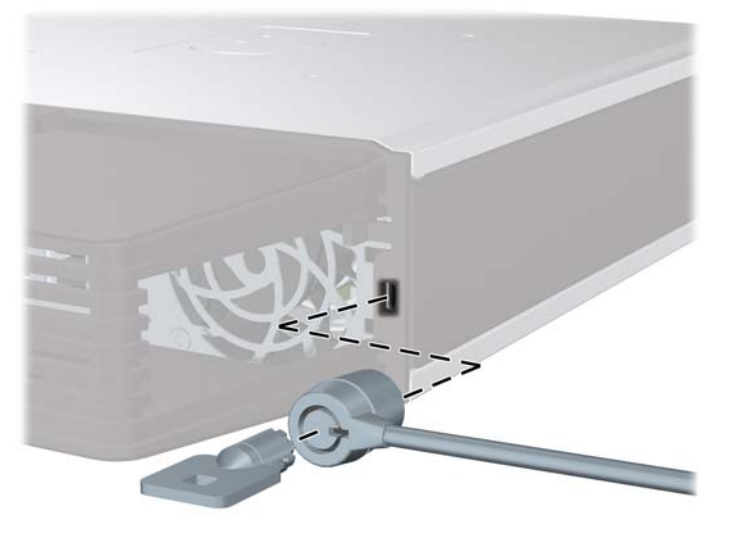

## กุญแจล็อค

ภาพ **C-3** การติดตั้งกุญแจล็อค

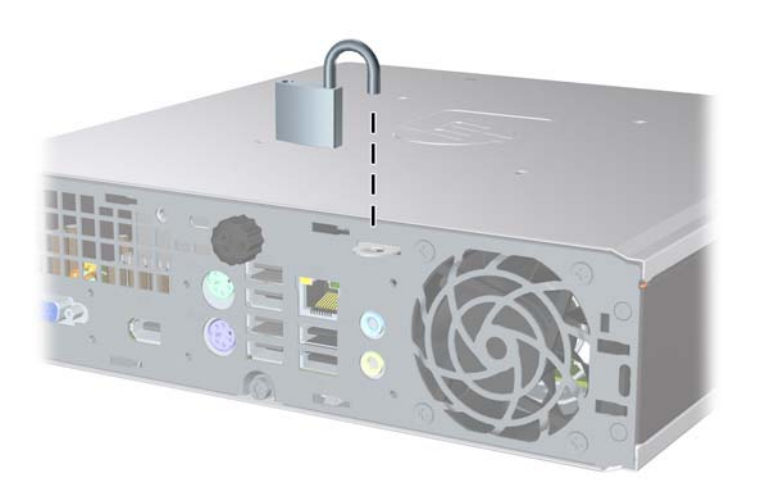

### <span id="page-41-0"></span>**HP Business PC Security Lock**

ี**่ 1.** ยึดสายสำหรับระบบรักษาความปลอดภัยโดยรัดไว้กับเครื่องใช้ในสำนักงาน

ภาพ **C-4** การยึดสายเคเบิลไวกับวัตถุที่แนนหนา

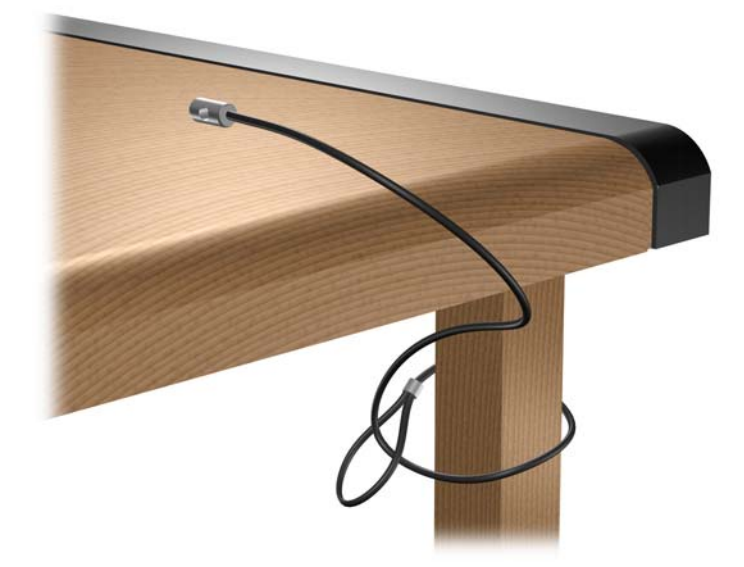

**2**. สอดสายเคเบิลของแปนพิมพและเมาสไวในล็อค

ภาพ **C-5** การสอดสายเคเบิลของแปนพิมพและเมาส

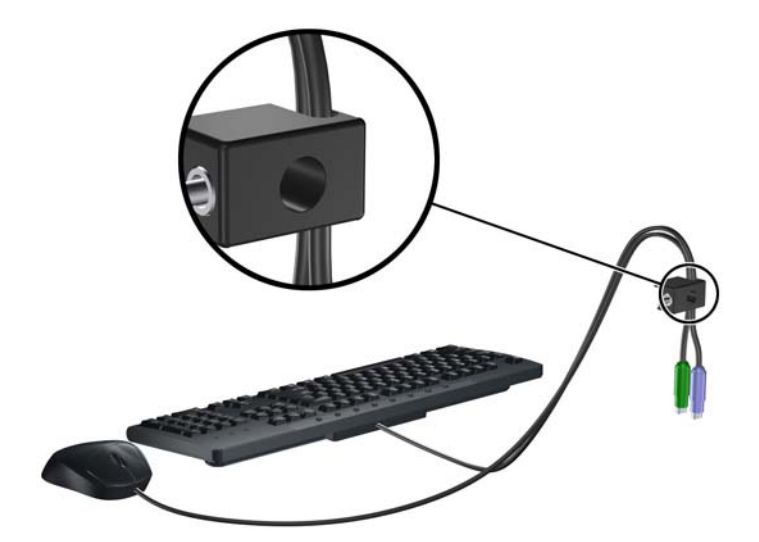

ี**3.** ขันสกรูที่มีให้เพื่อยึดล็อคเข้ากับโครงเครื่อง

ภาพ **C-6** การใสล็อคกับเครื่องโครงเครื่อง

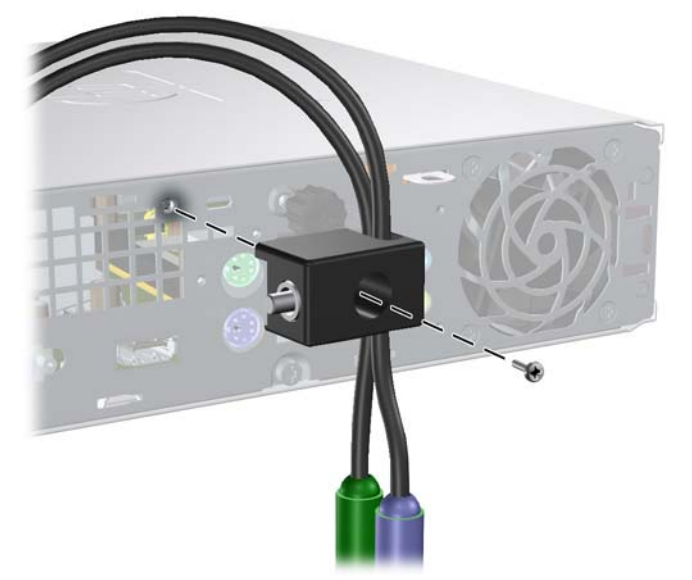

**4**. สอดปลายแทงเหล็กลงในล็อค (1) และดันปุม (2) เพื่อยดลึ ็อคเขาที่ ใชกุญแจที่มีใหเพื่อคลายล็อค ภาพ **C-7** การปรับตัวล็อค

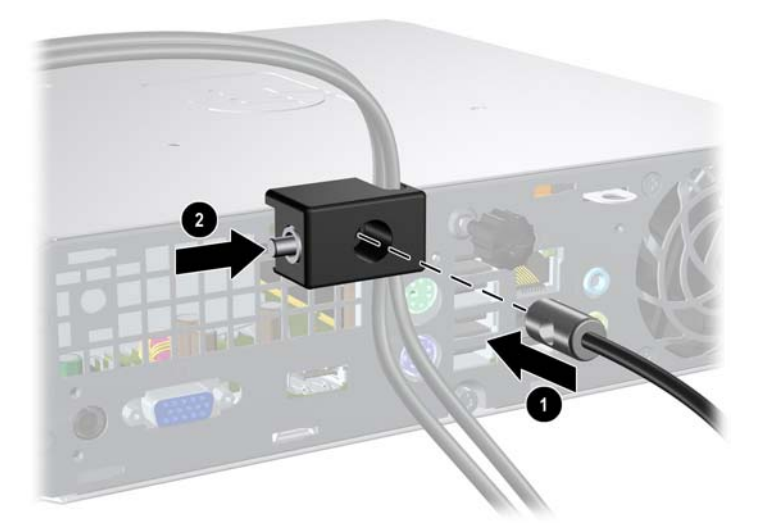

# <span id="page-43-0"></span>**D** การคายประจุไฟฟ้าสถิต

ิประจุไฟฟ้าสถิตจากนิ้วมือหรือสื่อนำไฟฟ้าต่างๆ อาจทำความเสียหายให้กับเมนบอร์ดหรือขึ้นส่วนอื่นๆ ที่ไวต่อไฟฟ้าสถิต ความเสียหายประเภทนี้อาจลดอายการใช้งานของอปกรณ์ลง

# การป้องกันความเสียหายจากการคายประจุไฟฟ้าสถิต

เพื่อปองกันความเสียหายจากประจุไฟฟาสถิต ใหปฏิบัติตามขอควรระวังดงตั อไปนี้:

- หลีกเลี่ยงการใช้มือสัมผัส ขนย้ายและเก็บผลิตภัณฑ์ในที่เก็บที่ป้องกันไฟฟ้าสถิต
- เก็บขึ้นส่วนที่ไวต่อไฟฟ้าสถิตไว้ในหีบห่อของขึ้นส่วนเหล่านั้น จนกว่าชื้นส่วนเหล่านั้นจะอยู่ในพื้นที่ทำงานที่ไม่มีไฟฟ้า สถิต
- วางชิ้นส่วนบนพื้นผิวที่มีการลงกราวด์ก่อนที่จะนำออกจากภาชนะที่เก็บ
- หลีกเลี่ยงการสัมผัสขา ขั้ว หรือวงจรของอุปกรณ์
- ่ มีการลงกราวด์อย่างเหมาะสมทุกครั้ง เมื่อสัมผัสอุปกรณ์หรือชิ้นส่วนที่ไวต่อไฟฟ้าสถิต

### วิธีการลงกราวด์

วิธีการลงกราวด์นั้นมีหลายวิธี เมื่อใช้งานหรือติดตั้งชิ้นส่วนที่ไวต่อไฟฟ้าสถิต โปรดใช้วิธีการอย่างใดอย่างหนึ่งต่อไปนี้:

- ใช้สายรัดข้อมือที่เชื่อมต่อทางสายกราวด์กับโครงเครื่องของคอมพิวเตอร์ สายรัดข้อมือเป็นสายรัดที่ยืดหย่นได้ซึ่งมีแรง ตานอยางนอย 1 megohm +/- 10 เปอรเซ็นตในสายกราวดเพื่อการลงกราวดที่เหมาะสม ควรสวมสายรัดใหแนบกับ ผิวหนัง
- ใชสายรดขั อเทา นิ้วเทา หรือรองเทาในพื้นที่ทํางานแบบยืน สวมสายรัดขอเทาทั้งสองขางเมื่อยืนบนพื้นที่นําไฟฟาหรือ แผนรองพื้นที่มีการกระจายกระแสไฟฟา
- ใชเครื่องมือสนามที่มีการนําไฟฟา
- ่ ใช้ชดซ่อมบำรงแบบพกพาพร้อมแผ่นรองพื้นที่มีการกระจายกระแสไฟฟ้าแบบพับได้

หากไม่มีอปกรณ์ที่แนะนำข้างต้นในการลงกราวด์ โปรดติดต่อตัวแทนจำหน่าย ผ้ขายปลีก หรือศนย์บริการที่ได้รับการแต่งตั้ง ของ HP

 $|\mathbb{F}|$  <mark>หมายเหต:</mark> สำหรับข้อมูลเพิ่มเติมเกี่ยวกับไฟฟ้าสถิต โปรดติดต่อตัวแทนจำหน่าย ผู้ขายปลีก หรือศนย์บริการที่ได้รับการ แตงตั้งของ HP

### <span id="page-44-0"></span> $\textsf{E} \quad$  คู่มือการใช้งานคอมพิวเตอร์ การดูแลรักษาเครื่อง ั ื่ และการเตรียมการขนย้าย

### ี คู่มือการใช้งานคอมพิวเตอร์ และการดูแลรักษาเครื่องเป็นประจำการดูแล รกษา ั

ู ปฏิบัติตามคำแนะนำเหล่านี้เพื่อการตั้งค่าและการดแลรักษาคอมพิวเตอร์และจอคอมพิวเตอร์อย่างเหมาะสม:

- ไมวางเครื่องคอมพิวเตอรไวในบริเวณที่มีความชนสื้ ูง การสัมผัสแสงแดดโดยตรง หลีกเลี่ยงอุณหภูมิที่รอนจัดหรือเย็น จัด
- ้วางเครื่องคอมพิวเตอร์บนพื้นผิวที่ราบเรียบและแข็งแรง เว้นพื้นที่ว่างประมาณ 10.2 ซม. (4 นิ้ว) ทุกด้านที่มีทางระบาย อากาศของเครื่องคอมพิวเตอรและดานบนของจอภาพเพื่อใหอากาศถายเทไดสะดวก
- ไม่กีดขวางการระบายอากาศเข้าเครื่องคอมพิวเตอร์โดยการบังช่องระบายอากาศและช่องอากาศเข้า ไม่วางแป้นพิมพ์ โดยพับขาของแปนพิมพไวดานหนาของเครื่องคอมพิวเตอรเดสกทอปโดยตรง เนื่องจากจะเปนการขวางทางระบาย อากาศเชนกัน
- ไมใชเครื่องคอมพิวเตอรในขณะที่ถอดแผงปดออก
- ห้ามตั้งคอมพิวเตอร์ซ้อนทับบนคอมพิวเตอร์แต่ละตัวหรือวางคอมพิวเตอร์ไว้ใกล้กันจนกระทั่งเครื่องคอมพิวเตอร์ สัมผัสกับอากาศที่หมุนเวียนหรืออากาศที่ออกมาจากตัวเครื่องของอีกเครื่องหนึ่ง
- หากต้องใช้คอมพิวเตอร์ภายในบริเวณที่แยกกันอย่างชัดเจน ต้องมีส่วนที่ใช้ระบายอากาศเข้าและออกภายในบริเวณ ้นั้น และจะต้องปฏิบัติตามคำแนะนำในการใช้งานเหมือนกับที่ปรากฏข้างต้น
- หลีกเลี่ยงการนําของเหลวมาตั้งไวบริเวณเครื่องคอมพิวเตอรและแปนพิมพ
- หามวางสิ่งของใดปดกั้นชองระบายบนจอคอมพิวเตอร
- ติดตั้งหรือเปิดใช้ฟังก์ชันการจัดการด้านพลังงานของระบบปฏิบัติการหรือซอฟต์แวร์อื่น รวมถึงสภาวะพักการทำงาน
- ปิดเครื่องคอมพิวเตอร์ก่อนที่คณจะทำสิ่งต่างๆ ต่อไปนี้:
	- เช็ดด้านนอกของเครื่องคอมพิวเตอร์ด้วยผ้าน่มชื้นหมาดๆ ตามความจำเป็น การใช้อปกรณ์ทำความสะอาดอาจทำ ให้สีคอมพิวเตอร์ซีดจางหรือทำลายสีคอมพิวเตอร์
	- ทําความสะอาดชองระบายอากาศของเครื่องคอมพิวเตอรดานที่มีชองระบายทั้งหมดเปนครั้งคราว สําลีฝุนและ วัตถแปลกปลอมอื่นๆ อาจปิดกั้นช่องระบายและจำกัดการหมนเวียนของอากาศ

# <span id="page-45-0"></span>้ข้อควรระวังสำหรับไดรฟ์ออปติคัล

โปรดปฏิบัติตามคําแนะนําตอไปนี้ขณะใชงานหรือทําความสะอาดไดรฟออปติคัล

### ึการทำงาน

- ้อย่าถอดไดรฟ์ในขณะที่ไดรฟ์ทำงาน เพราะอาจทำให้ไดรฟ์ทำงานผิดปกติในขณะที่กำลังอ่านข้อมูล
- ้หลีกเลี่ยงไม่ให้ไดรฟ์สัมผัสกับอุณหภูมิที่สงหรือต่ำมากๆ เพราะภาวะควบแน่นอาจเกิดขึ้นภายในไดรฟ์ หากอุณหภูมิ เปลี่ยนแปลงกะทันหันในขณะที่ใช้ได<sup>้</sup>รฟ์ ให้รออย่างน้อย 1 ชั่วโมงก่อนปิดเครื่อง หากคุณใช้ไดรฟ์ทันที อาจเกิดข้อผิด พลาดเมื่อไดรฟ์อ่านข้อมล
- หลีกเลี่ยงการวางไดรฟ์ไว้ในบริเวณที่มีความชื้นสง ที่ๆ อุณหภูมิเปลี่ยนแปลงอย่างรวดเร็ว ในบริเวณที่มีการสั่นของ ้ เครื่องจักรกล หรือสัมผัสกับแสงแดดโดยตรง

### การทาความสะอาด ํ

- ้ทำความสะอาดบริเวณแผงและปุ่มควบคุมด้วยผ้านุ่มและแห้ง หรือผ้านุ่มที่พรมน้ำยาทำความสะอาดอย่างอ่อน ห้ามฉีด พนน้ํายาทําความสะอาดที่แผงหรือปุมควบคมโดยตรง ุ
- ิ หลีกเลี่ยงการใช้สารละลายโซลเว้นต์ เช่น แอลกอฮอล์หรือเบนซิน ที่อาจทำลายพื้นผิวด้านหน้า

### ความปลอดภัย

หากมีวัตถหรือของเหลวหกใส่ไดรฟ์ ให้ถอดปล็กเครื่องคอมพิวเตอร์ และให้ผ้ให้บริการที่ได้รับอนุญาตของ HP ตรวจสอบ ระบบทันที

### การเตรียมการขนย้าย

ปฏิบัติตามคําแนะนําตอไปนี้ในการเตรียมการขนยายเครื่องคอมพิวเตอร:

- ี**่ 1.** สำรองข้อมูลในฮาร์ดไดรฟ์ ในแผ่นดิสก์ PD เทป แผ่นซีดี หรือ แผ่นดิสก์ ตรวจดให้แน่ใจว่า สื่อที่ใช้สำรองข้อมูลไม่ได้ สัมผัสกับสื่อไฟฟาหรือแมเหล็กในขณะที่จัดเก็บหรือขนยาย
- <u>ี <mark>3</mark> หมายเหต:</u> ฮาร์ดไดรฟ์จะล็อคโดยอัตโนมัติเมื่อคุณปิดเครื่อง
- **2**. ถอดและเก็บสื่อที่ถอดเขาออกไดทั้งหมด
- ี**3.** ใส่แผ่นดิสก์เปล่าลงในดิสเก็ตต์ไดรฟ์เพื่อป้องกันไดรฟ์ในขณะที่ขนย้าย ห้ามใช้แผ่นดิสก์ที่คุณได้ใช้จัดเก็บข้อมูลหรือ วางแผนว่าจะใช้จัดเก็บข้อมล
- **4**. ปดคอมพิวเตอรและอุปกรณภายนอก
- **5**. ถอดสายไฟออกจากเตารับไฟฟาและออกจากคอมพิวเตอร
- **6**. ถอดสวนประกอบของเครื่องและอุปกรณภายนอกออกจากแหลงจายไฟ จากนั้นถอดสายออกจากเครื่องคอมพิวเตอร
- $\mathbb{R}$  หมายเหต: ดให้แน่ใจว่า บอร์ดทั้งหมดอยู่กับที่และยึดอยในสล็อตของบอร์ดก่อนขนย้ายคอมพิวเตอร์
- **7**. บรรจุสวนประกอบของระบบและอุปกรณภายนอกไวในหีบหอเดิมของอุปกรณเหลานั้นหรือหีบหอที่คลายกัน โดยมีวัสดุ กันการกระแทก

# <span id="page-46-0"></span>ดัชนี

### **S**

SODIMM ึการติดตั้ง [16](#page-21-0) รายละเอียดผลิตภัณฑ์ [16](#page-21-0)

### ก

การคายประจุไฟฟาสถิต, การปองกันความ เสียหาย [38](#page-43-0) การจัดวางเครื่องแบบทาวเวอร [14](#page-19-0) การติดตั้ง SODIMM [16](#page-21-0), [18](#page-23-0) ฝาปดพอรต [27](#page-32-0) ล็อครักษาความปลอดภัย [34](#page-39-0) ฮารดไดรฟ [23](#page-28-0) แบตเตอรี่ [31](#page-36-0) โมดูลหนวยความจํา [16](#page-21-0), [18](#page-23-0) ไดรฟออปติคัล [22](#page-27-0) การถอด ฝาปดพอรต [27](#page-32-0) ฝาปดในแผงดานหนา [13](#page-18-0) ฮารดไดรฟ [23](#page-28-0) แบตเตอรี่ [31](#page-36-0) แผงดานหนา [11](#page-16-0) แผงปิดเครื่องคอมพิวเตอร์ [9](#page-14-0) ไดรฟออปติคัล [20](#page-25-0) การปลดล็อคแผงปดดานขาง [34](#page-39-0) การรักษาความปลอดภัย HP Business PC Security Lock [36](#page-41-0) กุญแจล็อค [35](#page-40-0) ตวลั ็อคสายเคเบิล [34](#page-39-0) การเตรียมการขนยาย [40](#page-45-0) การเปลี่ยนแบตเตอรี่ [31](#page-36-0) กุญแจล็อค [35](#page-40-0)

### ค

คอมพิวเตอร การเตรียมการขนย้าย [40](#page-45-0) การเปลี่ยนจากแบบเดสกทอปเปนแบบ ทาวเวอร [14](#page-19-0)

คุณสมบัติ [1](#page-6-0) คูมือการใชงาน [39](#page-44-0) รายละเอียดผลิตภัณฑ์ [29](#page-34-0) ล็อครักษาความปลอดภัย [34](#page-39-0) คําแนะนําเกี่ยวกับการระบายอากาศ [39](#page-44-0) ี คำแนะนำในการติดตั้ง [7](#page-12-0) คูมือ, ระบบปฏิบัติการคอมพิวเตอร [39](#page-44-0)

### จ

จอภาพ, การเชื่อมตอ [3](#page-8-0)

### ช

ชองเสียบ RJ-45 [3](#page-8-0) จอภาพ DisplayPort [3](#page-8-0) จอภาพ VGA [3](#page-8-0) สัญญาณเสียงออก [3](#page-8-0) สัญญาณเสียงเขา [3](#page-8-0) สายไฟ [3](#page-8-0) หูฟง [2](#page-7-0) เมาส PS/2 [3](#page-8-0) แปนพิมพ PS/2 [3](#page-8-0) ไมโครโฟน [2](#page-7-0) ชองเสียบ RJ-45 [3](#page-8-0) ชองเสียบจอภาพ DisplayPort [3](#page-8-0) ชองเสียบจอภาพ VGA [3](#page-8-0) ชองเสียบสัญญาณเขา [3](#page-8-0) ชองเสียบสัญญาณเสียง [2](#page-7-0) ชองเสียบสัญญาณเสียงออก [3](#page-8-0) ช่องเสียบหฟัง [2](#page-7-0) ช่องเสียบเมาส์ [3](#page-8-0) ชองเสียบไมโครโฟน [2](#page-7-0)

#### ด ไดรฟ

การติดตั้งไดรฟออปติคัล [22](#page-27-0) การถอดไดรฟออปติคลั [20](#page-25-0) การอัพเกรดฮารดไดรฟ [23](#page-28-0) การใสสกรูฮารดไดรฟ [25](#page-30-0)

ไดรฟ์ออปติคัล การตดติ ั้ง [22](#page-27-0) การถอด [20](#page-25-0) การทําความสะอาด [40](#page-45-0) การใสสลักคลาย [21](#page-26-0) ข้อควรระวัง [40](#page-45-0) คําแนะนํา [40](#page-45-0) ตําแหนง [2](#page-7-0)

### ต

ตัวล็อคสายเคเบิล [34](#page-39-0) ี่ตำแหน่งของซีเรียลนัมเบอร์ [6](#page-11-0)

### ท

ที่ตั้งหมายเลขผลิตภัณฑ์ [6](#page-11-0)

### ป

ปุมแอปพลิเคชนั [4](#page-9-0) ปุมโลโก Windows ตําแหนง [4](#page-9-0) ฟังก์ชัน [5](#page-10-0) แปนพิมพ ชองเสียบ [3](#page-8-0) สวนประกอบ [4](#page-9-0)

### ผ

แผงดานหนา การถอดฝาปด [13](#page-18-0) การถอดและการใสคืนที่ [11](#page-16-0) แผงปิด การล็อคและการปลดล็อค [34](#page-39-0) การเปลี่ยน [10](#page-15-0) แผงปดเครื่องคอมพิวเตอร การถอด [9](#page-14-0)

### ฝ

ฝาปด, การถอด [11](#page-16-0) ฝาปดพอรต [27](#page-32-0)

### พ

พอร์ต ร์ต<br>ด้านหน้า [2](#page-7-0) ด้านหลัง [3](#page-8-0) พอร ต USB แผงด้านหน้า [2](#page-7-0) แผงด้านหลัง [3](#page-8-0) เพาเวอร การเชื่อมต่อ [8](#page-13-0) ชองเสียบสายไฟ [3](#page-8-0) ปุ ม[2](#page-7-0)

### ฟ

ไฟ, สถานะเปดเครื่อง [2](#page-7-0) ไฟสถานะเปดเครื่อง [2](#page-7-0) ไฟแสดงสถานะ [4](#page-9-0)

### ม

โมดูลหน่วยความจำ<br>การติดตั้ง 16 การติดตั้ง 16 รายละเอียดผลิตภัณฑ์ [16](#page-21-0)

#### ร

รายละเอียดผลิตภัณฑ SODIMM [16](#page-21-0) คอมพิวเตอร [29](#page-34-0)

### ิ**ล**<br>ล็อค

HP Business PC Security Lock [36](#page-41-0) กุญแจล็อค [35](#page-40-0) ตวลั ็อคสายเคเบิล [34](#page-39-0)

#### ส

สกรู การใสในฮารดไดรฟ [25](#page-30-0) สลักคลาย การใสไดรฟออปติ คล ั [21](#page-26-0) สวนประกอบ แปนพิมพ [4](#page-9-0) แผงด้านหน้า [2](#page-7-0) แผงด้านหลัง [3](#page-8-0) ส่วนประกอบที่แผงด้านหน้า [2](#page-7-0) ส่วนประกอบที่แผงด้านหลัง [3](#page-8-0) ส่วนประกอบภายใน, การเข้าถึง [9](#page-14-0)

#### ห

แหลงจายไฟ ชวงแรงดันไฟฟาขณะทํางาน [29](#page-34-0)

### ฮ

ฮารดไดรฟ การอัพเกรด [23](#page-28-0) ไฟแสดงสถานะทำงาน [2](#page-7-0)